*أجیال الحاسبات***:** -1 صنعت خلال الفترة **1945** - **1951** م -**2** استخدمت الصمامات المفرغة**.**

# **الجیل الرابع من عام 1971 الى عام :1985**

-1 صنعت خلال الفترة **1971** - **1985** م -**2** استخدمت فیھا الدوائر المتكاملة الكبیرة ( **SSI, IC** ( وكانت سرعتھا اكبر بكثیر من الأجیال السابقة**. -3** ظھور الحاسوب الشخصي عام (**1981**) **كان صغیر الحجم و** سھل العمل أعطى فرصة اكبر للمستخدمین**. الجیل الخامس من عام 1985 وما بعد :**

-1 ظھرت حواسیب الجیل الخامس عام **١٩٨٥**م (**Very Large Scale IC**) -**2** استخدمت فیھا الدوائر المتكاملة الكبیرة جداً -**3** استخدم الذكاء الصناعي**. -4** تتمیز حواسیب ھذا الجیل بكونھا أفضل من حیث السرعة - سعة الذاكرة - حجم الجھاز - امن المعلومات**. -5** برزت وحدات خزن جدیدة كالأقراص الصلبة والأقراص المدمجة .

ahmed.j.mohamd@uobasrah.edu.iq 1

-1 صنعت خلال الفترة **1961** - **1969** م -**2** صغر حجمھا نسبیاً بالمقارنة مع الجیل الثاني**. -3** أكثر سعة ذاكرة وسرعة من الجیل الثاني -**4** صغر حجمھا نسبیاً بالمقارنة مع الجیل الثاني**.**

# **الجیل الثاني من عام 1952 إلى عام 1960**

-1 صنعت خلال الفترة **1952** - **1960** م -**2** استخدمت الترانزستورات في صناعتھا**. -3** استخدمت لغات برمجة أكثر سھولة من لغة الماكنة**. -4** حجم الحاسوب اصغر من الجیل الأول**. -5** سرعتھا وسعة ذاكرتھا أكبر من الجیل الأول**.**

## **الجیل الثالث من عام 1961 إلى عام 1969**

- -

**-5** استخدمت فیھا الدوائر المتكاملة الصغیرة **(SSI , IC Scale Small(.**

سنتكلم باختصار عن أھم التطورات التي حدثت على الحاسبات وأجیالھا:

**الجیل الأول من عام 1945 إلى عام 1951**

**-3** استخدمت لغة الماكنة(**١١٠ )** في التعامل مع البیانات**.** -**4** كبیرة الحجم **و** تولد حرارة عالیة عند تشغیلھا**.**

**.** -**5** سرعتھا بطیئة نسبیاً وذاكرتھا محدودة جد اً

# *مكونات الحاسبات:*

## **اولا : نظام الحاسوب المعاصر**

بشتمل نظام الحاسوب المعاصر على <u>مكونات مادیة</u> Hardware <u>ومكونات برامجیة</u> Software اضافة الى<br>البیانات ووسائل الاتصال <sub>.</sub>

وتشمل العناصر الرئیسیة التي یتكون منھا الجزء المادي من نظام الحاسوب على الوحدات التالیة:

**-1 وحدة المعالجة المركزیة (CPU(unit processing Central** واقسامھا المختلفة حیث تقوم بمعالجة البيانات وتسيطر على بقية اجزاء نظام الحاسوب وتتم معالجة البيانات بغرض تحويلها الى شكل اكثر فائدة ,اضافة<br>الى وظيفة السيطرة والتنسيق التي تقوم بها على بقية اجزاء الحاسوب .

**-2 وحدة التخزین المركزي unit storage Primary** التي تقوم بالتخزین المؤقت للبیانات و التعلیمات البرنامج اثناء المعالجة.

**-3 التخزین الثانوي storage Secondary** كالقرص الممغنط ، و القرص الضوئي و الاشرطة الممغنطة ، التي تقوم بتخزین البیانات و التعلیمات عندما لاتكون مستخدمة بالمعالجة .

**-4 وسائل الادخال (ادخال البیانات)Devices Input** مثل لوح المفاتیح ، و فارة الحاسوب ، و لمس الشاشة ، و معدات اخرى ، التي تقوم بارسال و تحویل البیانات و التعلیمات للمعالجة في الحاسوب الى اشكال الكترونیة بغرض تھیئتھا للادخال في الحاسوب .

**-5 وسائل الاخراج (اخراج المعلومات) Devices Output** مثل شاشات العرض و الطابعات و الراسمات ، و المخرجات الصوتیة تتولى عرض البیانات و المعلومات بشكل یفھمھ الافراد المستخدمون لنظام الحاسوب .

**-6 اجھزة ووسائل الاتصال وشبكات الاتصال** وھي التي تسیطر على مرور البیانات والمعلومات من والى شبكات الاتصال ,وھي تؤمن الربط بین الحاسوب من جھة وبین شبكات الاتصال من جھة اخرى .

## **ثانیا : المكونات البرمجیة لنظم المعلومات**

لغرض ان تلعب الحواسیب دورها المفید في البنیة التحتیة لتكنولوجیة المعلومات ، فان الأجهزة او المكونات المادیة<br>للحواسیب تحتاج الی البرمجیات او المكونات البرمجیة لكی تؤدی عملها المطلوب . ویمكن تعریف البرنامج **Program** ھو مجموعة منظمة من التعلیمات والایعازات في سیاق منطقي تصدر وتعطي للحاسوب من اجل تمكینھ من تنفیذ عمل معین والقیام بالمعالجات المطلوبة لغرض تأدیة الحاسوب لوظیفة محددة .

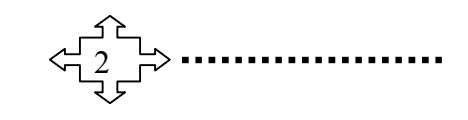

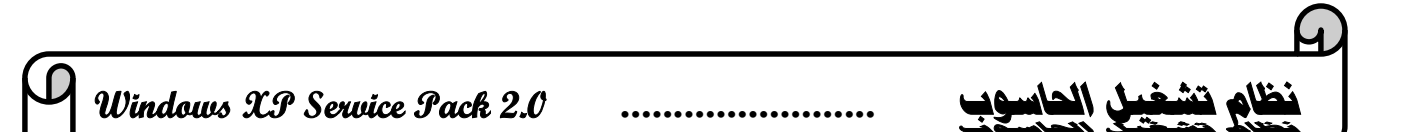

اما البرمجة **Programming** فھي إجراءات متعددة الخطوات الغرض منھا تامین و توفیر مجموعة من التعلیمات و الایعازات وتشمل الایعازات علی ارشادات استخدام لغات البرمجة مثل لغة یبسك ، و إرشادات استخدام<br>معالجة النصوص Word processing .

## **الانواع الرئیسیة للبرامجیات :**

ھناك نوعان رئیسان من البرمجیات ھما :

**.1برمجیات النظام:** ھي برمجیات مرتبطة بنظام التشغیل و تمثل مجموعة من برامج الحاسوب تدیر موارد الحاسوب و تسیطر على وحدة المعالجة المركزیة و معداتھا الملحقة بھا و تعمل برمجیات النظام كجھة متوسطة بین البرمجیات الأخرى و الأجزاء المادیة للحاسوب . و على ھذا الاساس فان برامجیات النظام تساعد الحاسوب على تأدية وظائفه الأساسية و من جانب اخر فان البرامج التطبيقية لايمكن لها ان تودي وظيفتها من دون برامج النظام و<br>تتكون برامج النظام من عدة برامج أهمها برامج التشغيل و برنامج السيطرة الرئيسي الذي يشغل الحاسوب <sub>.</sub>

**.2برمجیات التطبیق:** ھي كل البرامج التي تعمل علي الحاسب مثل معالج الكلمات والجداول الإلكترونیة وقواعد البیانات وأدوات العروض وبرامج الناشر المكتبي والألعاب وبرامج الوسائط المتعددة. وھذه البرامج تعرف لدى المستخدمین للتطبیقات باسم .(Office Microsoft ( ومن أنواع البرمجیات التطبیقیة :

(( برمجیات النظام:(Software System (، البرمجیات التجاریة :(Ware Commercial (،برمجیات المشاركة:(Shareware) ، برمجيات بدون مقابل :(Free Ware) ،البرمجيات العامة : (Public Ware )).

## **نظام التشغیل DOS -MS :**

نظام التشغیل DOS ھو أحد أقدم الأنظمة المستخدمة في إدارة وتشغیل الحاسوب قدیما.وھو نظام تشغیلي أعدتھ شركة مایكروسوفت اذ انھ یعد الوسط الرابط بین الحاسبة والمستخدم، ومن أھم المفاھیم التي سنتناولھا والتي تعد العناصر الأساسیة للنظام ھي :

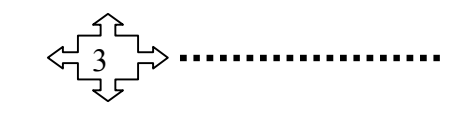

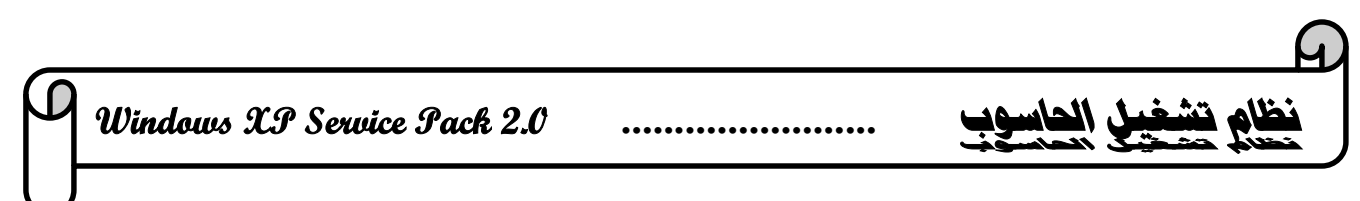

## **-1الدلیل Directory:**

وھو عبارة اسم لمكان معین ویحتوي على ملفات وكذلك ادلة ثانویة واسمھ یتراوح بین (8-1) حرف (Z-A( وممكن استخدام الأرقام من (0-9)على شرط ان یبدأ اسم الدلیل بحرف ، وممكن استخدام امتداد او استطالة مع اسم الدلیل وھذا نادر جدا .ولا یجوز استخدام بعض الرسوم والرموز الخاصة تقسم الأدلة إلي أربعة أقسام: **-1 الدلیل الرئیسي:** یقوم نظام Dos ً بإنشائھ تلقائیا عند تشكیل الاسطوانة وتوضع تحتھ جمیع الملفات المنشأة. **-2الدلیل الفرعي:** الذي ینشأ تحت دلیل رئیسي.( subdirectory ( **-3الدلیل الأبوي:** ً ً وھو نوع من الأدلة تتفرع منھ أدلة فرعیة عدیدة فیصبح دلیلا أبویا لھم. **-4الدلیل الحالي**: الدلیل الذي یكون مستخدما وقت العمل علیھ . **-2الملف File :** وھو عبارة عن مجموعة من البیانات المترابطة فیما بینھا وتخزن على القرص المرن او الصلب ، ویشار الى اسمھ من خلال امتداد تقسم الملفات إلى ثلاثة أقسام : **1 : SYS.IO :**وھذا الملف خاص بالتحكم في الإدخال والإخراج. **2 : SYS.MSDOS :**ھذا الملف یحتوي على مجموعة كبیرة من الأوامر التي توضع في الذاكرة عند التشغیل. **3 : COM.COMMAND :**ھذا الملف یحتوي على جمیع أوامر نظام التشغیل الداخلیة. **رموز محركات الأقراص في نظام التشغیل**:**( DOS (** 1 -الأسطوانة المرنة :( Disk Floppy ( ویرمز لھ بالرمز A أو.B -2القرص الصلب :( Disk Hard ( ویرمز لھ بالرمز.C -3 ( ROM-CD ( ویرمز لھ بالرمز D أو.E **مزایا النظام :** -1 استقلالیة المستخدم حیث لا یمكن مشاركة المستخدمین في ھذا النوع من الأنظمة. -2 سھولة تشخیص البرامج, وتتبع العملیات كونھا تتم أولا بأول. **عیوب النظام :** -1 عدم قدرتھ على تسمیة الملفات بأكثر من ثمانیة أحرف أو حتى قراءتھا. -2 عدم قدرتھ على تشغیل أكثر من برنامج تطبیقي في نفس الوقت . -3 لا یتعرف سوى على نظام جدولة الملفات FAT وبالتالي عدم التعرف على أقراص بسعات تفوق GB.4

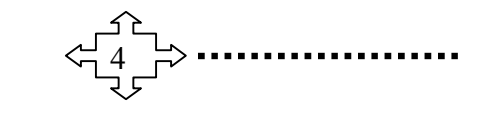

## **اوامر نظام التشغیل ( DOS ( الداخلیة والخارجیة:**

**اولا :"الاوامر الداخلیة :** وھي الأوامر التي یتم تحمیلھا إلى ذاكرة الـ RAM أثناء تشغیل الجھاز ومن أمثلتھا: -1 DIR) Directory(: الغرض منھ استعراض اسم القرص المغناطیسي وأسماء الأدلة والملفات المخزونة على الأقراص المرنة أو الصلبة مع الامتداد ، واستعراض حجم الملفات وتاریخ ووقت اخر تعدیل للملف . -2CD) Directory Change (: الغرض منھ الانتقال من الأدلة الفرعیة إلى الدلیل الرئیسي (الجذر) وبالعكس ویكتب بالشكل الأتي : ..CD -3 RD) Directory Remove (: الغرض منھ مسح الدلیل على شرط ان یكون مفرغا من كل الادلة الفرعیة والملفات وان یكون المؤشر في المستوى الأعلى من الدلیل المراد مسحھ. -4 Del) Delete (: الغرض منھ مسح ملف أو مجموعة ملفات. -5 Ver) Version(: الغرض منھ استعراض رقم نسخة الإصدار للنظام. -6 Date: الغرض منھ عرض التاریخ وإمكانیة تغییره. -7 Type: لاستعراض محتوى الملف على الشاشة. -8 Time: الغرض منھ عرض الوقت وإمكانیة تغییره. -9 Ren) Rename (: الغرض منھ لتغییر اسم الملف . -10 MD) Directory Make (: إنشاء دلیل رئیسي أو ثانوي بداخل دلیل رئیسي مع ذكر اسم الدلیل. -11 CLS)Screen The Clear (: إبقاء شاشة DOS خالیة من الأوامر. **ثانیا :الأوامر الخارجیة:** وھي الأوامر التي لا یتم تحمیلھا إلى ذاكرة الـ RAM أثناء تشغیل الجھاز وإنما تبقى على الأسطوانة ومن امثلتھا : -1 Edit : وھو عبارة عن محرر نصوص تابع لنظام DOS والذي من خلالھ تتمكن من كتابة وتعدیل الملفات. -2 Tree: الغرض منھ عرض الادلة الرئیسیة وفروعھا الثانویة بشكل شجرة. -3 Copy X: لنسخ الادلة الرئیسیة ومحتویاتھا من الملفات والادلة الفرعیة على القرص الصلب. -4 Copy Disk: لنسخ محتویات قرص مرن الى قرص مرن اخر من نفس النوع. -5 Format: لتھیئة القرص الصلب او المرن للعمل. -6Help : لعرض شرح مساعد لایعازات النظام. -7CHKDSK : لفحص الأسطوانة وإعطاء تقریر عن حالتھا.

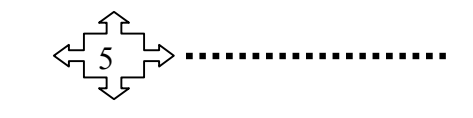

**Windows XP Service Pack 2.0 ........................ الحاسوب تشغيل نظام**  $\Box$  $\mathbf x$ C:\Windows\system32\cmd.exe A C:\Users\MUSTAFA>help C:\Users\MUSIHFH>help<br>
For more information on a specific command, type HELP command-name<br>
ASSOC Displays or modifies file extension associations.<br>
ATTRIB Displays or changes file attributes.<br>
BREAR Sets or clears extended  $\equiv$ Displays the name of or changes the current directory. Cħ. Displays one hand of or enanges one partient affectory.<br>Displays the name of or changes the current directory.<br>Checks a disk and displays a status report. CHCP **CHDIR** CHKDSK **CHKNTFS** Displays or modifies the checking of disk at boot time. Displays or moutries the checking or uisk at boot time.<br>Clears the screen.<br>Starts a new instance of the Windows command interpreter.<br>Sets the default console foreground and background colors.<br>Compares the contents of two f  $21S$ **CMD** COLOR COMP COMPACT **CONUERT** current drive. :OPY Copies one or more files to another location. Displays or sets the date.<br>Deletes one or more files. DATE DEL Displays a list of files and subdirectories in a directory. DIR

**نظام التشغیل Windows**

<mark>نظام التشغيل Windows:</mark> يعد هذا النظام من أسهل وافضل الانظمة لانه يوفر سهولة الاستخدام وسر عة التنفيذ<br>و التنقل بين التطبيقات المختلفة.

**مزایا نظام التشغیل Windows**

-1 لھ واجھة استخدام رسومیة تستخدم فیھا الصور والكلمات والرموز على الشاشة ویتم التحكم بھا باستخدام

الفأرة Mouse .

-2 برامج مضمنة او ملحقة بما فیھا برنامجین بسیطین لمعالجة الرسوم والنصوص.

-3 المقدرة على عرض عدة مستندات وتشغیل عدة برامج مرة واحدة.

**كیفیة تشغیل نظام Windows :** یظھر نظام النوافذ على الشاشةعند تشغیل الحاسبة مباشرة .

#### **مكونات النظام:**

-1 **سطح المكتب top Desk** وھو المساحة الخلفیة للشاشة الظاھرة ویكون بلون ازرق او احد الصور او ورق

الجدران وتتجمع علیھ كافة الایقونات.

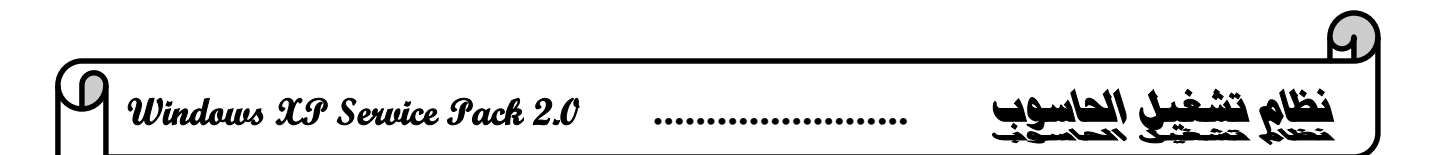

**-**2 **الایقونات Icons** : الأیقونات تعرف على أنھا أشكال ّ مصغرة كأن تكونصوراً أو ّ رموزا ّتمثل الواحدة منھا ملفاً أو مجلداً، ولكل نوع ملف شكل افتراضي خاص به حسب نوع البیانات التي یحتویها ویمكن تغییر شكلها، أما المجلدات فلھا شكل افتراضي واحد یدل علیھا بغض النظر عن نوع البیانات التي یحتویھا ویمكن تغییر شكلھا أیضا .ومن أھم أیقونات سطح المكتب ھي:

Recycle Bin - My Network places - My Document - My Computer) .(Internet Explorer

-3 **شریط المھام bar Task** وھو شریط ممتد أفقیا أسفل الشاشة ویحتوي على زر Start ویعرض الوقت ورمز اللغة المستخدمة وتتوضح فیھ أسماء النوافذ والبرامج قید الاشتغال.

-4 **قائمة Start** وھي قائمة انطلاق العمل على الكومبیوتر ویحتوي قائمة تتضمن اسماء البرامج والتطبیقات .

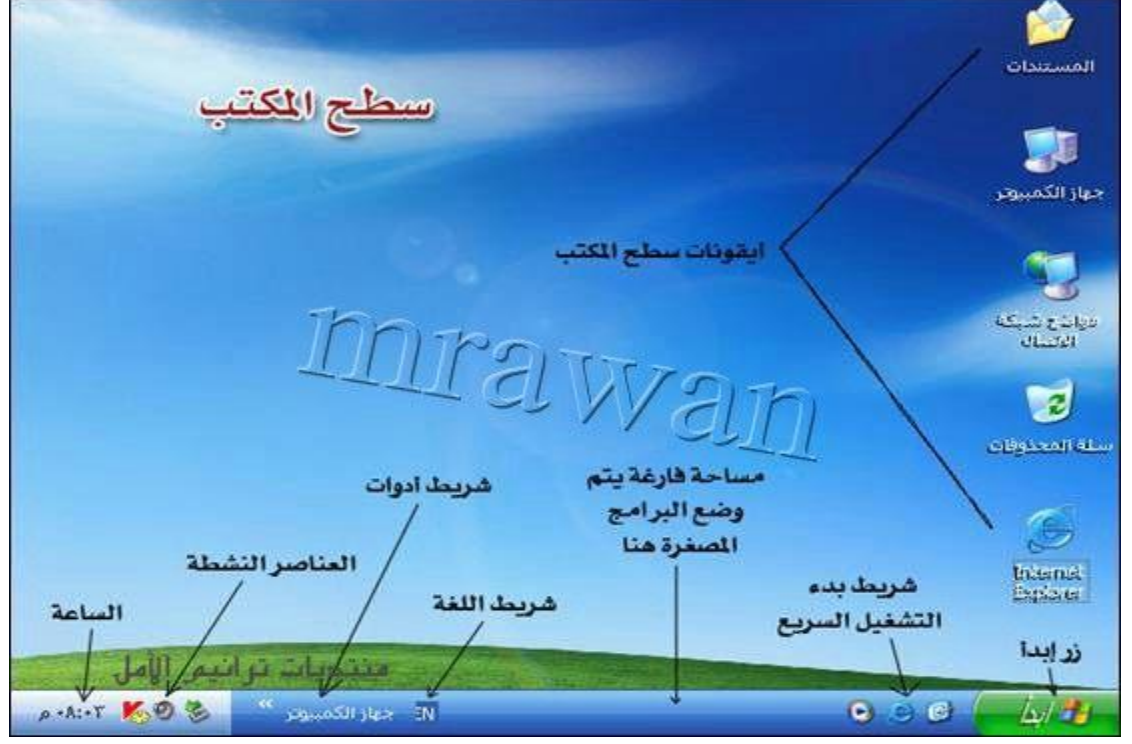

**متطلبات النظام :**

-1 المعالج :سرعة GHz 1 مع كارت الشاشة 800 X 600 VGA Super أو أعلى. -2 ذاكرة الوصول العشوائي :(RAM (بسعة GB 1) bit 32 (أو GB 2) bit 64(. -3 المساحة المتوفرة على القرص الثابت :تبلغ GB 16) bit 32 (أو GB 20) bit 64(. -4 مشغل الاسطوانات : ROM CD سى دى روم.

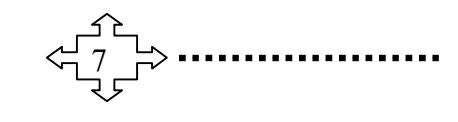

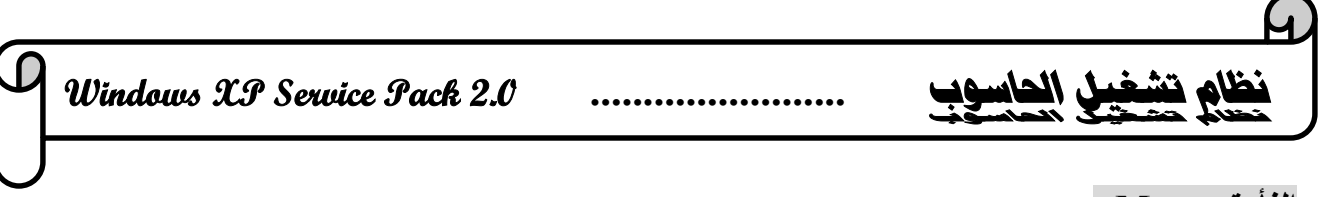

## **الفأرة Mouse :**

ھي إحدى وحدات الإدخال في الحاسوب یتم استعمالھا یدویا للتأشیر والنقر في الواجھة الرسومیة ، ویعتبر أسھل وأسرع في التطبیق عن طریق مؤشر یتحرك على الشاشة .وھناك أربعة إجراءات أساسیة للماوس: 1- التأشير Select -2 النقر المفرد One click -2 النقر المزدوج Double click -1 -4 السحب Drop وغالبا ما یكون الزر الأیسر للعملیات الأساسیة من حیث التأشیر والاختیار والسحب والنقر ویكون الزر الأیمن للعملیات الاختزالیة وفتح القوائم المنبثقة.والشكل یوضح الماوس.  $\rightarrow$ 

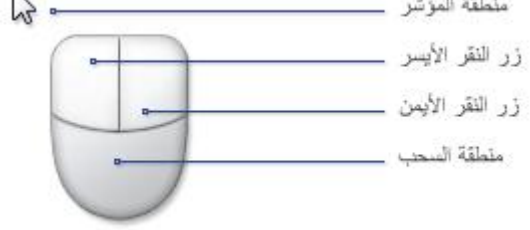

#### **فتح القوائم المنبثقة:**

عند النقر بزر الماوس الایمن نقرة واحدة click one على ایة منطقة فارغة من سطح المكتب او شریط المھام او على ایة ایقونة، ستظھر قائمة خاصة بخصائص ذلك الموقع تحتوي على عدد من الایعازات والتي تختلف فیما بینھا حسب الموقع الذي فتحت لھ القائمة:

#### **اولا :القائمة الخاصة بخصائص الایقونات:**

عند النقر بزر الماوس الایمن نقرة واحدة click one على ایة ایقونة من سطح المكتب ستظھر قائمة خاصة بخصائص الایقونھ تحتوي على عدد من الایعازات وھي :

-1 Open : وھو ایعاز فتح الایقونة ویستخدم بدلا عن النقر المزدوج.

-2 with Open : لفتح ایقونات خاصة ببرامج من خلال فتح نافذة تحتوي عدة برامج یتم عن طریق اختیار احدھا تشغیل البرنامج المطلوب.

-3 Cut : لقطع ایقونة وكل محتویاتھا من موقعھا لحذفھا او نقلھا الى موقع اخر.

-4Copy : لنسخ ایقونة وكل محتویاتھا من موقعھا لنقلھا الى موقع اخر مع بقاء الایقونة الاصلیة في موقعھا.

- -5 Paste : للصق الایقونة المقتطعة او المستنسخة.
- -6 to Send : لارسال الملف الخاص بالایقونة وكل محتویاتھ الى مكان محدد من الحاسوب.

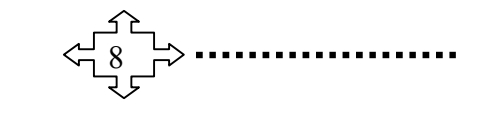

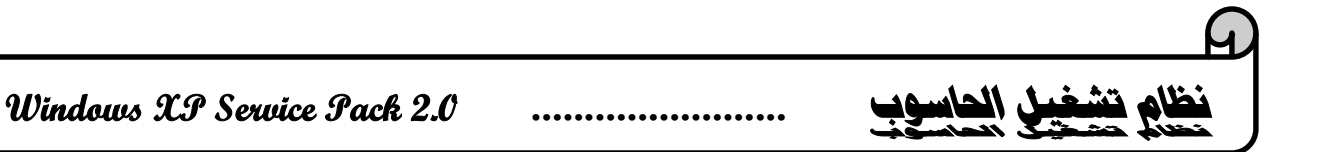

- -7 Rename : لتغییر اسم الایقونة.
- -8 Delete : لحذف الایقونة وجمیع محتویاتھا.
- -9 Properties : لتوضیح خصائص الایقونة.

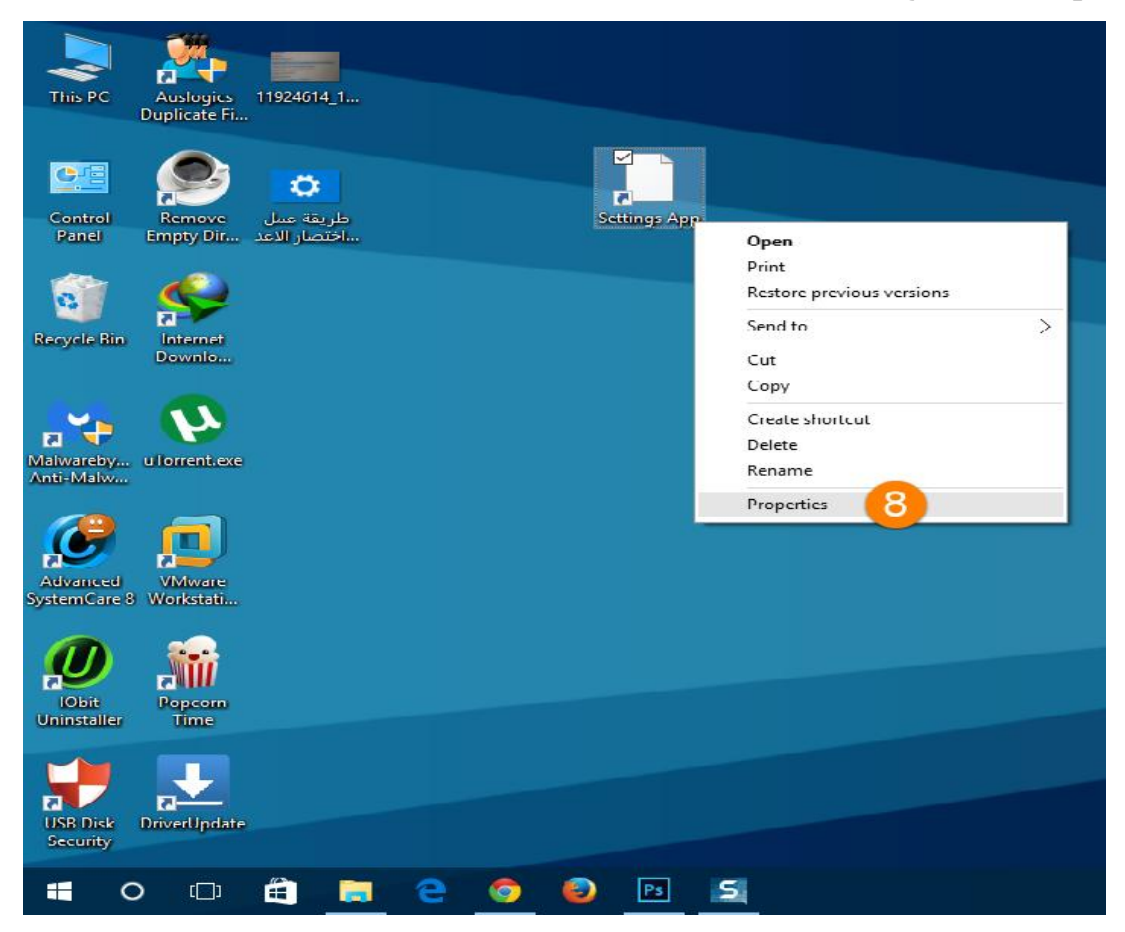

## **ثانیا :القائمة الخاصة بخصائص سطح المكتب:**

عند النقر بزر الماوس الایمن نقرة واحدة one click على ایة منطقة فارغة من سطح المكتب ستظهر قائمة خاصة بخصائص سطح المكتب تحتوي على عدد من الایعازات:

- ترتیب الایقونات icons Arrange الخاصة بترتیب الایقونات المتناثرة على سطح المكتب.

- إنعاش الایقونات Refresh وجعلھا على مستوى واحد من الترتیب.

- ایعاز لصق Paste ملف او ایقونة تم تحدیدھا مسبقا .

- ایعاز الغاء عملیة مسح delete undo.

- ایعاز جدید New لخلق او إنشاء ملف جدید او مجلد او طریق مختصر جدید.

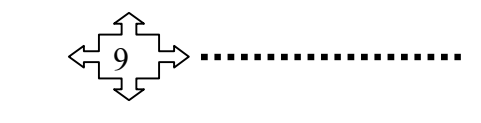

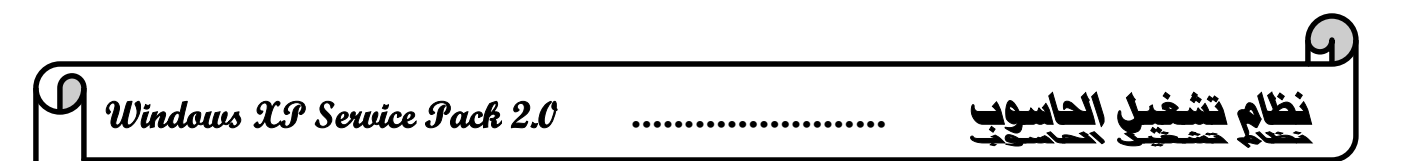

- الخصائص Properties لتغییر مواصفات سطح المكتب من حیث نوع الخلفیة وبرنامج حمایة الشاشة والألوان المستخدمة في **النوافذ** ونوع الخط وإشكال الإیقونات.

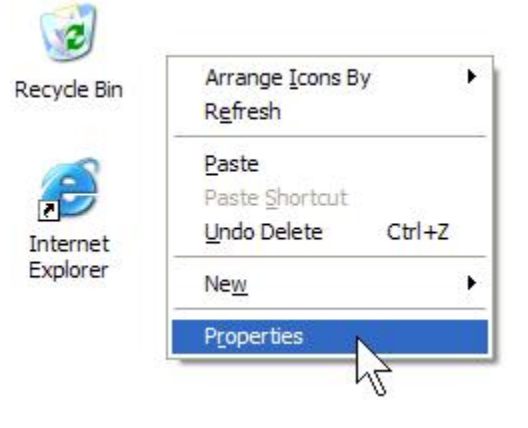

## **شریط المھام bar Task:**

**ھو الشریط الأفقي** المستطیل الذي یظھر عادة في أسفل سطح المكتب ویحتوي في أقصى الیسار على زر ابدأ (Start (كما توجد لھ خیارات أخرى على الجانب الأیمن مثل رمز التاریخ والوقت ورمز اللغةوالصوت ...الخ، عند فتح أیة نافذة یظھر اسمھا على شریط المھام ومن خلالھ یمكن تكبیر أو تصغیر ھذه النافذة، **ویكون شریط**  المهام غالبا مرئيا طوال الوقت بخلاف سطح المكتب الذي يمكن أن يختفي وراء النوافذ المفتوحة، يتكون شريط المهام **من ثلاثة أقسام رئیسیة:**

> -1 الزر' ابدأ'، الذي یفتح القائمة' ابدأ . 2- القسم الأوسط الذي يظُهر البرامج والملفات المفتوحة ويتيح إمكانية التبديل بينها بطريقة سريعة.

-3 جزء الثالث والذي یتضمن ساعة ورموز التي تشیر إلى حالة بعض البرامج وبعض إعدادات الكمبیوتر.

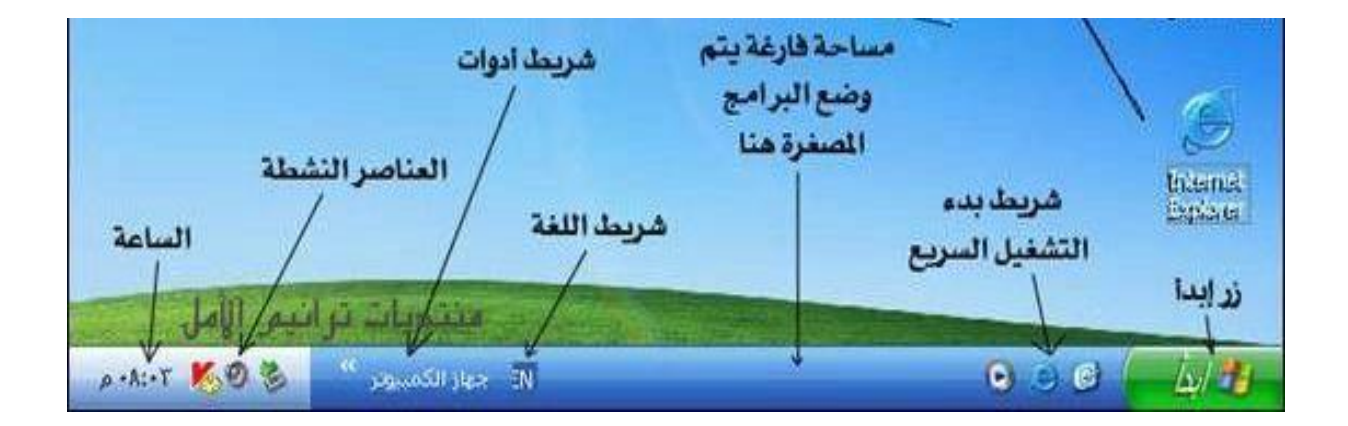

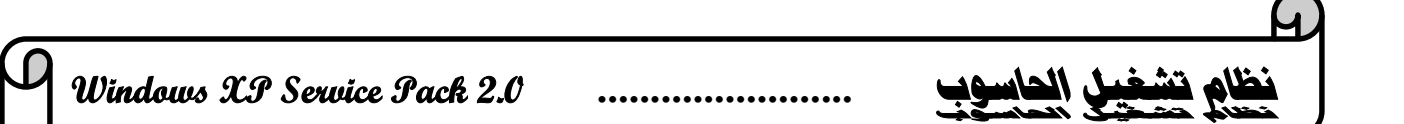

#### **ثالثا :القائمة الخاصة بخصائص شریط المھام:**

عند النقر بزر الماوس الایمن نقرة واحدة one click على اي منطقة فارغة من الشریط ستظهر قائمة خاصة بخصائص الشریط تحتوي على عدد من الایعازات وھي : -1 Cascade : یقوم بترتیب النوافذ المفتوحة على سطح المكتب تتابعیا."

-2 horizontally Tile : یقوم بترتیب النوافذ بطریقة متجاورة افقیا."

-3 vertically Tile : یقوم بترتیب النوافذ بطریقة متجاورة عمودیا."

-4 desktop the show : ازالة جمیع النوافذ من سطح المكتب وتبقى قید الاشتغال وظاھرة على شریط المھام.

-5 Properties : للتحكم بخصائص شریط المھام من حیث اخفاءه وقتیا من الشاشة واخفاء الساعة وإظھارھا

وامكانیة اضافة طرق مختصرة لبرنامج معین یتم تحدیده على قائمة Start.

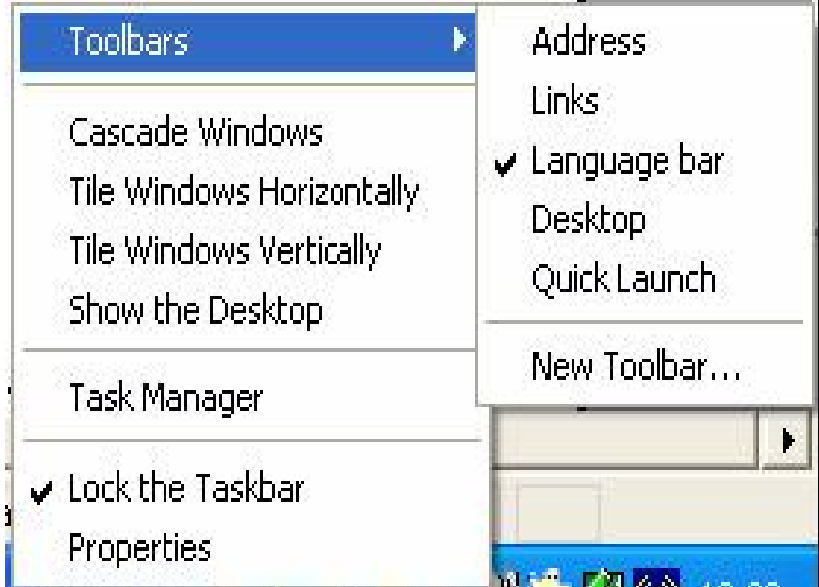

#### **اعمال قائمة Start :**

تشكل قائمة Start انطلاق العمل على الكومبیوتر .وعند النقر على ھذه القائمة ستظھر قائمة خاصة بھ تحتوي على جمیع البرامج والایعازات والتطبیقات، وھي:

-1 down Shut) off turn (/ وھو برنامج اطفاء الحاسبة للخروج من برنامج الویندوز.

-2 Run / ایعاز التنفیذ، ویستخدم لتنفیذ وتشغیل برنامج معین او فتح مجلد وعرض محتویاتھ.

-3 Help / خیار التعلیمات، لتعلیمنا كیفیة العمل والاستفادة من البرامج الموجودة ضمن الویندوز.

-4 Find / لایجاد ملف او مجلد، عندھا تظھر نافذة تحتوي على الخیارات الخاصة بالبحث، مثل:

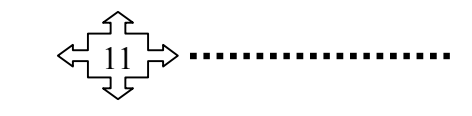

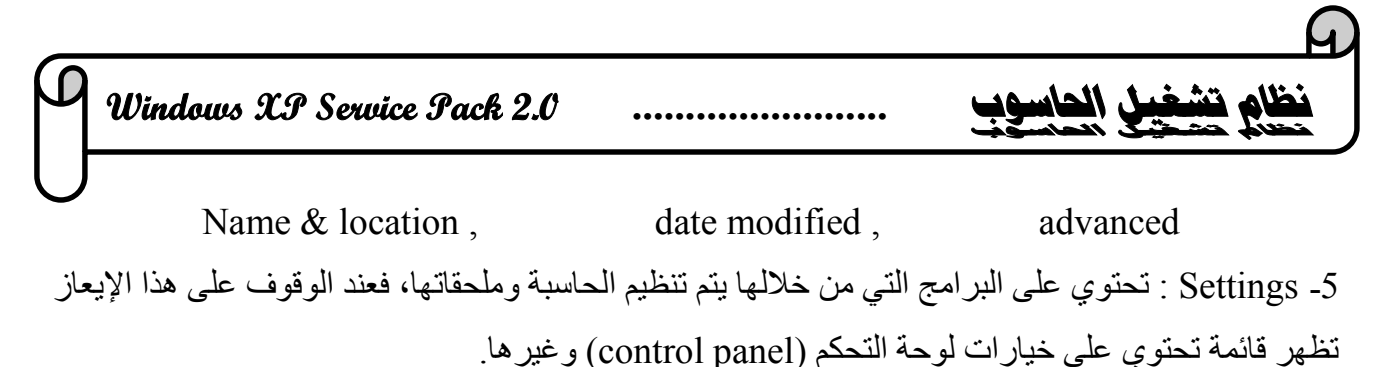

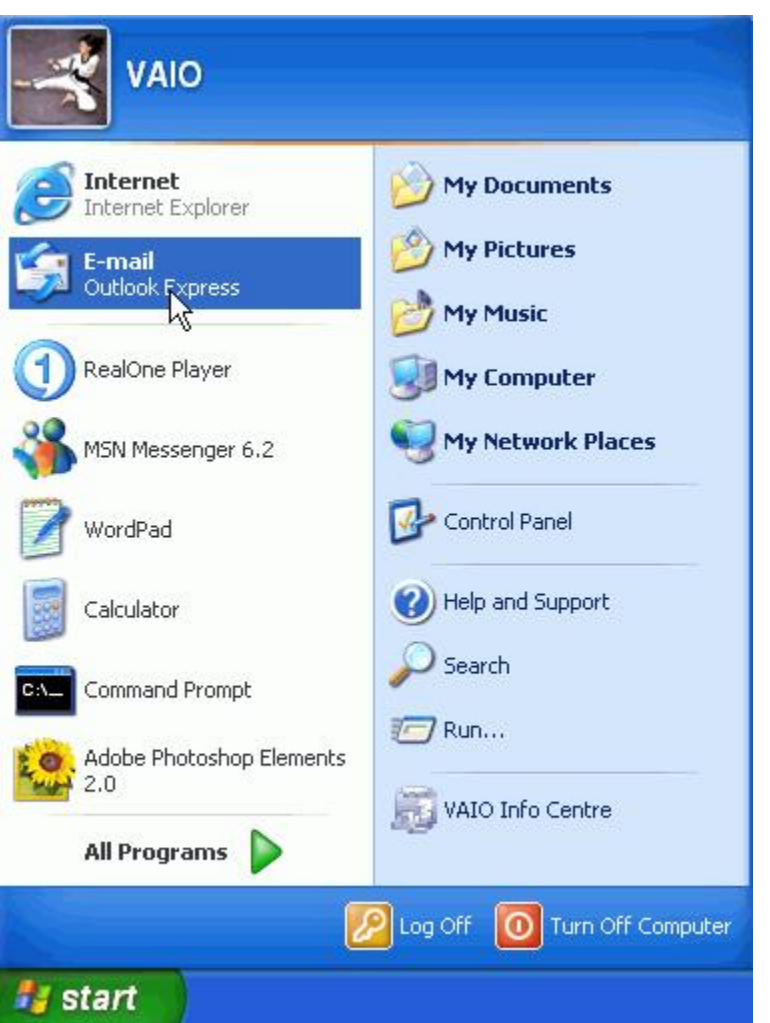

**لوحة التحكم (panel control (**وھي لوحة مھمة یتممن خلالھا تنظیم وتغییر الأجزاء المادیة المربوطة بالحاسبة او تغییر خدمة الشاشة او الوقت والتاریخ او اضافة وحذف البرامج وغیرھا .وفي أدناه شرح أھم ھذه الایعازات ضمن لوحة المفاتیح: -1 Font : للتحكم بالخط وانواعھ. -2 System : للتعرف على مواصفات النظام وخصائصھ. -3 time and Date: لتنظیم وعرض الوقت والتاریخ.

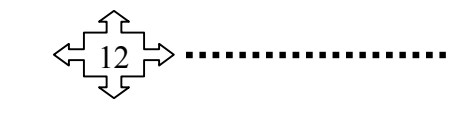

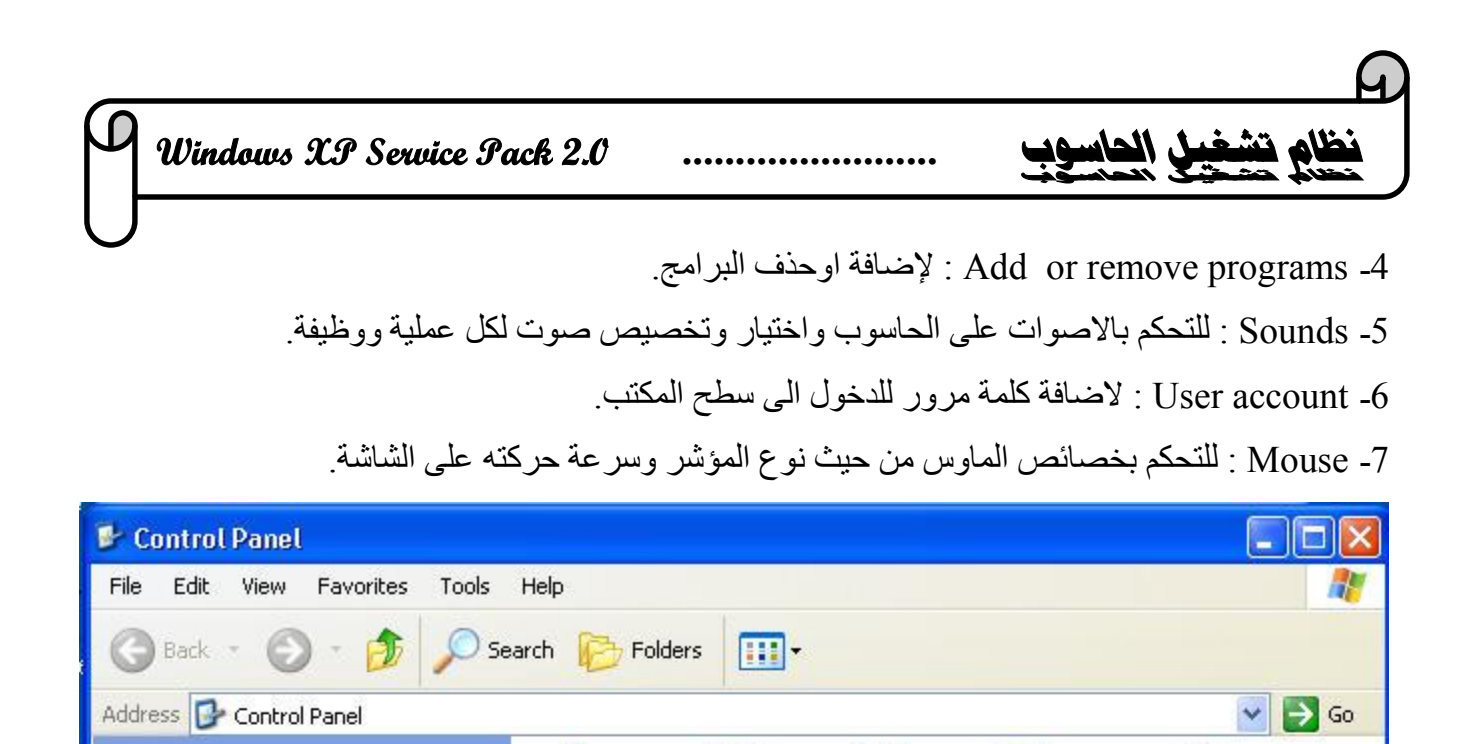

Accessibility Add Hardware

Folder Options

Mouse

Regional and

Language ...

System

Options

Display

Keyboard

Printers and

Faxes

Speech

 $A$ L ESAY (I:)

Add or

Remov...

Fonts

Network

Connections

Scanners and

Cameras

**Start Menu** 

2- تظهر قائمة نختار منها إيقونة الإطفاء (turn off Computer).

-<sup>1</sup> نضغط بالزر الأیسر للماوس على القائمة Start . **إنھاء النظام وإطفاء الحاسبة :**

Administrative Date and Time

Internet

Options

Power Options

Sounds and

**Audio Devices** 

EN ( 12:36 PM

Tools

Game

Controllers

Phone and

Modem ...

Scheduled

Tasks

97

Taskbar and User Accounts

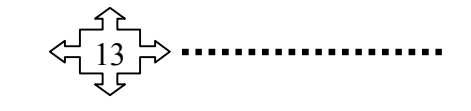

Search Results

Microsoft Word - jles...

 $\sqrt{ }$ 

**See Also** 

**i** start

**Control Panel** 

Windows Update

(b) Help and Support

Switch to Category View

 $(\hat{\mathbf{x}})$ 

 $\hat{\mathbf{x}}$ 

 $\beta$ 

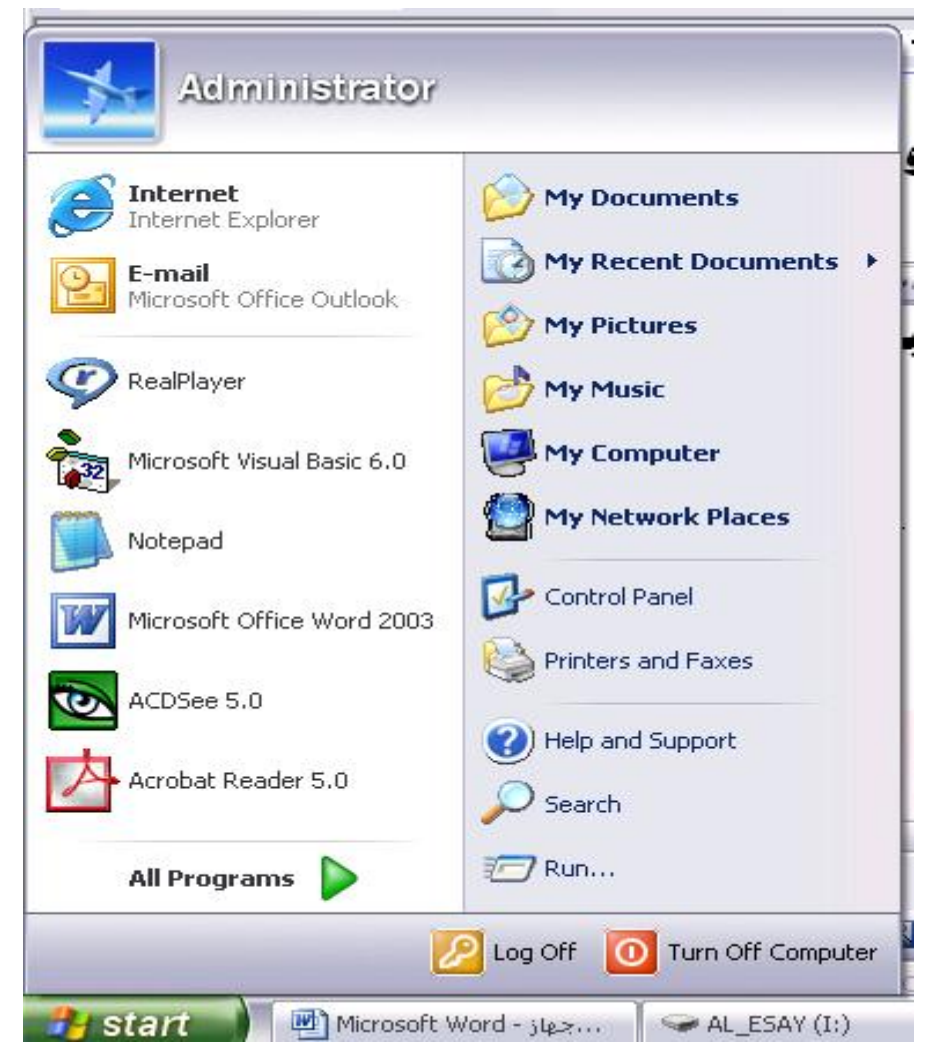

-3 یظھر مربع حوار یحتوي على ثلاث أوامر:

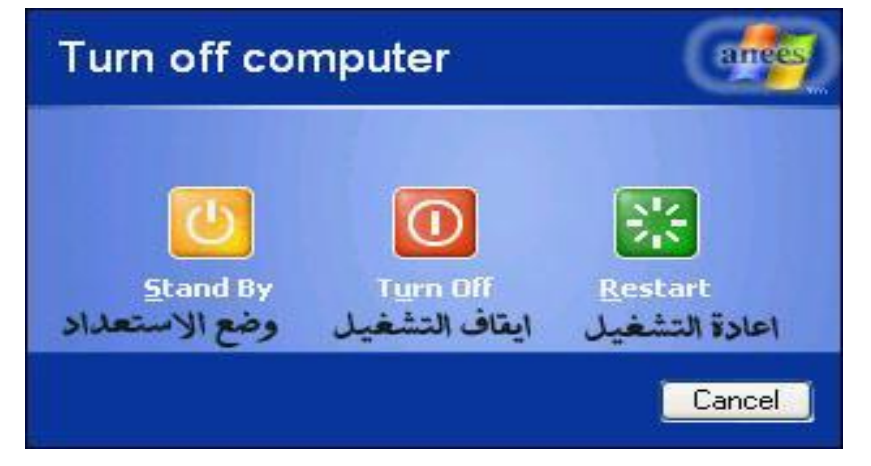

-1 Restart اعادة تشغیل الحاسوب تلقائیاً ویستخدم لمعالجة بعض مشاكل عمل الحاسوب.

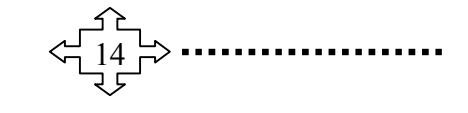

# **Windows XP Service Pack 2.0 ........................ الحاسوب تشغيل نظام**

-2 off Turn إطفاء الحاسوب نھائیا .

-3 by Stand إطفاء الحاسوب جزئیاً حیث یمكن تشغیلھ عند الضغط على أي مفتاح من لوحة المفاتیح .

## **النوافذ في الحاسوب**

النافذة ھي مساحة مستطیلة من الشاشة تستعمل لعرض المجلدات و الملفات و البرامج و محركات الأقراص... مثلا : نافذة جھاز الكمبیوتر

لفتح النوافذ من الرمز الخاص نتبع احدى الطرق الاتیة:

-1 بطریقة ( Click Double ( النقر على رمز النافذة نقرتین متتالیة ومتتابعة بزر الماوس الأیسر على رمز النافذة المراد فتحھا.

-2 بطریقة ( Click Single (اي بالنقر المفرد على رمز النافذة أي تحدیدھا ( Select( ثم نضغط على المفتاح ( Enter )من لوحة المفاتيح .<br>3– بالنقر بزرالماوس الأيمن تظهر قائمة من هذه القائمة ننقر على الأمر Open بزر الماوس الأيسر .

## **مكونات النوافذ :**

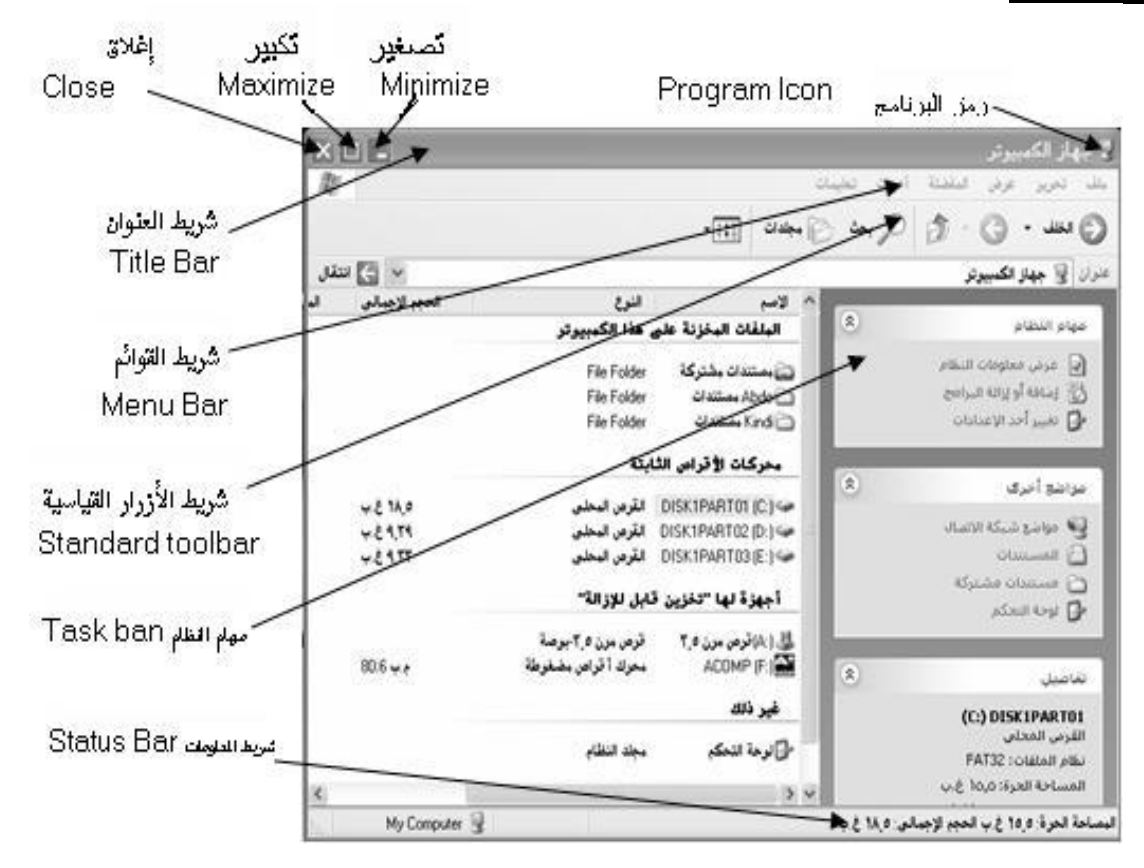

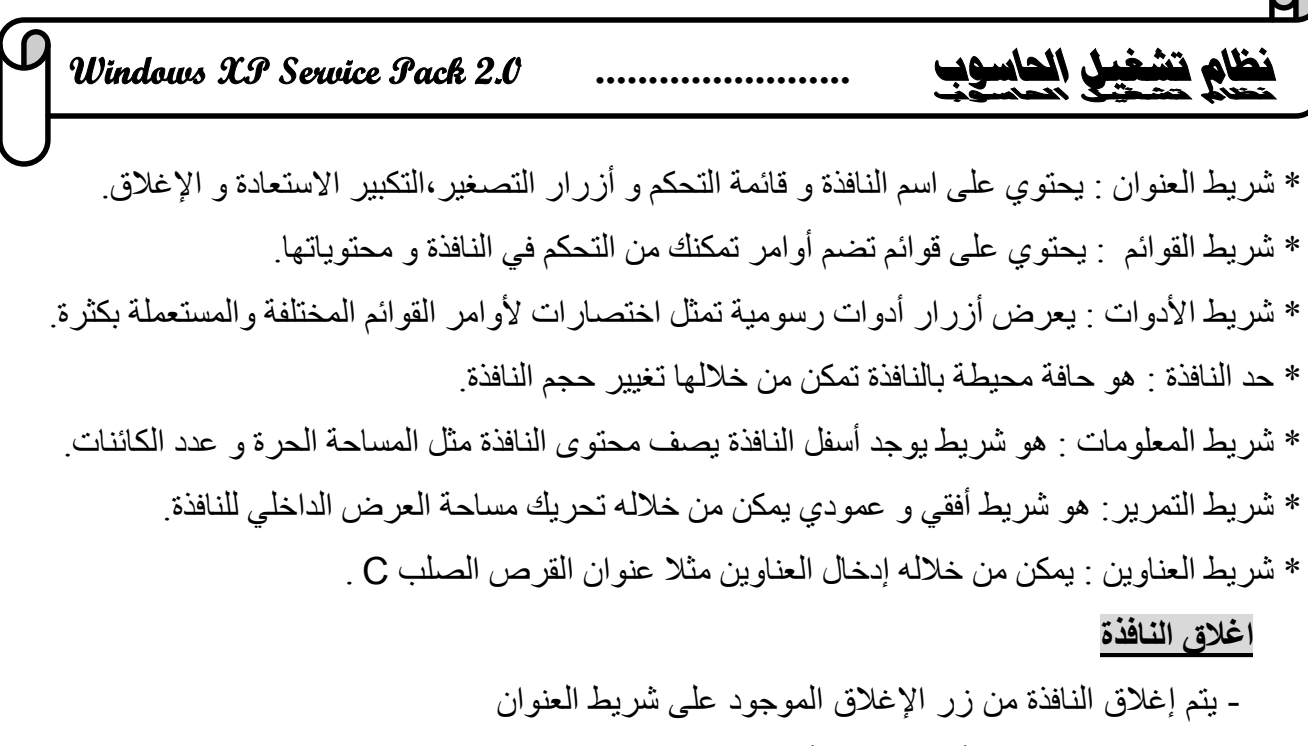

- نقرتین متتالیتین على أیقونة النافذة أو البرنامج من شریط العنوان.
- نقرة واحدة على رمز النافذة من القائمة الفرعیة التي تظھر نختار أمر إغلاق.
	- نستخدم اختصار لوحة المفاتیح4.F +Alt

#### **إیقونات سطح المكتب :**

توفر الرموز على سطح المكتب وصولاً سريعًا إلى الاختصارات. يمكنك عرضها جميعاً أو إخفائها إذا كنت تفضل بقاء سطح المكتب خالياً. يمكنك أيضًا تغيير حجمها.

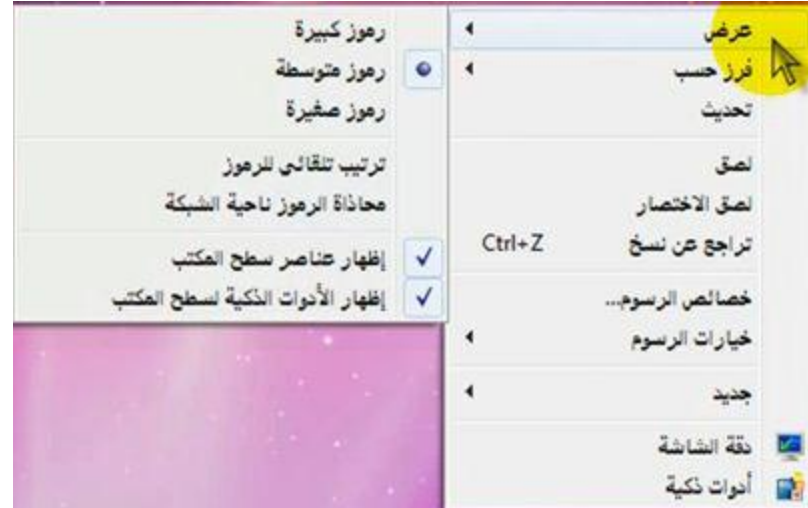

## **-1 لاظھار رموز سطح المكتب :**

انقر بزر الماوس الأیمن فوق سطح المكتب، أشر إلى عرض، ثم انقر فوق إظھار رموز سطح المكتب.

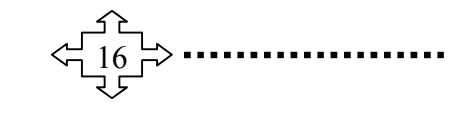

**Windows XP Service Pack 2.0 ........................ الحاسوب تشغيل نظام**

-2 **لاخفاء رموز سطح المكتب :** انقر بزر الماوس الأيمن فوق سطح المكتب، أشر إلى عرض، ثم انقر فوق إظهار عناصر سطح المكتب لإلغاء<br>تحديد علامة الاختيار <sub>.</sub> (لا یؤدي إخفاء كافة رموز سطح المكتب إلى حذفھا، ولكن إلى إخفائھا فقط حتى تقوم بإظھارھا مرة أخرى) -3 **تغییر حجم رموز سطح المكتب :** انقر بزر الماوس الأیمن فوق سطح المكتب، أشر إلى عرض، ثم انقر فوق رموز كبیرة أو رموز صغیرة أو<br>رموز منوسطة . -4 **لإزالة رموز سطح المكتب :** انقر بالزر الأیمن للماوس فوق الرمز، ثم انقر فوق حذف .إذا كان الرمز یمثل اختصارًا، فسيتم إزالة الاختصار فقط، دون حذف العنصر الأصل*ي.*<br>5- **نقل ملف من مجلد ال***ي* **سطح المكتب:** افتح المجلد الذي یحتوي على الملف، ثم اسحب الملف إلى سطح المكتب.

#### **سلة المحذوفات Bin Recycle**

عندما تقوم بحذف ملف أو مجلد، فإنھ لا یتم حذفھ في الحقیقة نھائیاً - ولكنھ یذھب أولا إلى سلة المحذوفات .ھذا شيء جید، لأنك إذا غیرت رأیك وقررت أنك تحتاج إلى ملف محذوف، یمكنك استعادتھ مرة أخرى .لمزید من المعلومات. إذا كنت متأكدًا من أنك لن تحتاج إلى العناصر المحذوفة مرة أخرى، يمكنك تفريغ سلة المحذوفات .سيؤدي **ذلك إلى حذف العناصر نھائیاً واستعادة مساحة القرص التي كنت تستخدمھا.**

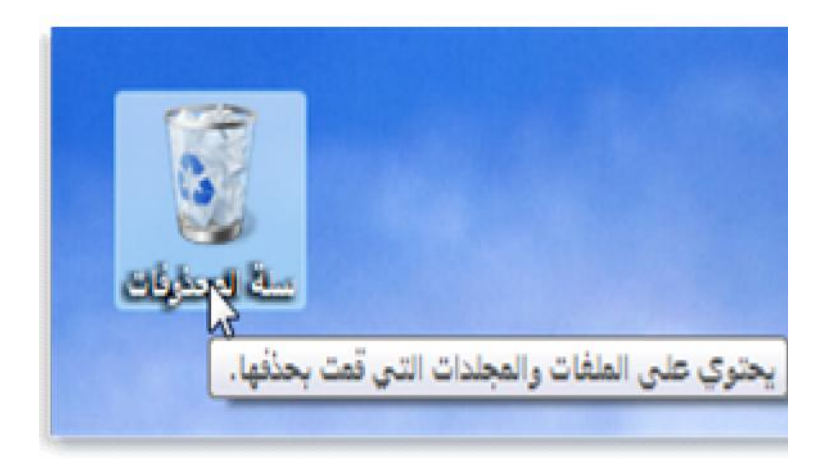

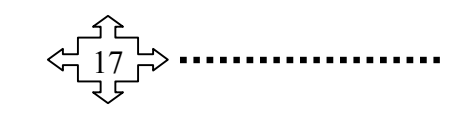

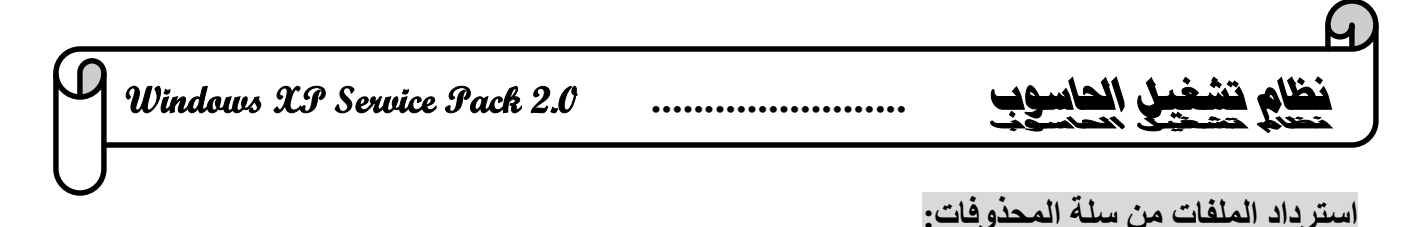

عندما تقوم بحذف ملف من الكمبیوتر، فھو ینتقل في الواقع إلى" سلة المحذوفات "حیث یتم تخزینھ مؤقتا إلى أن یتم إفراغ سلة المحذوفات، مما یتیح الفرصة لاستعادة الملفات التي تمحذفھا بطریق الخطأ وإعادتھا إلى مواقعھا الأصلیة.

> 1 .افتح' سلة المحذوفات 'بالنقر المزدوج فوق سلة المحذوفات على سطح المكتب. 2 .انقر فوق الملف بزر الماوس الأیمن ، ثم انقر فوق" Restore " ،كما في الشكل التالي .

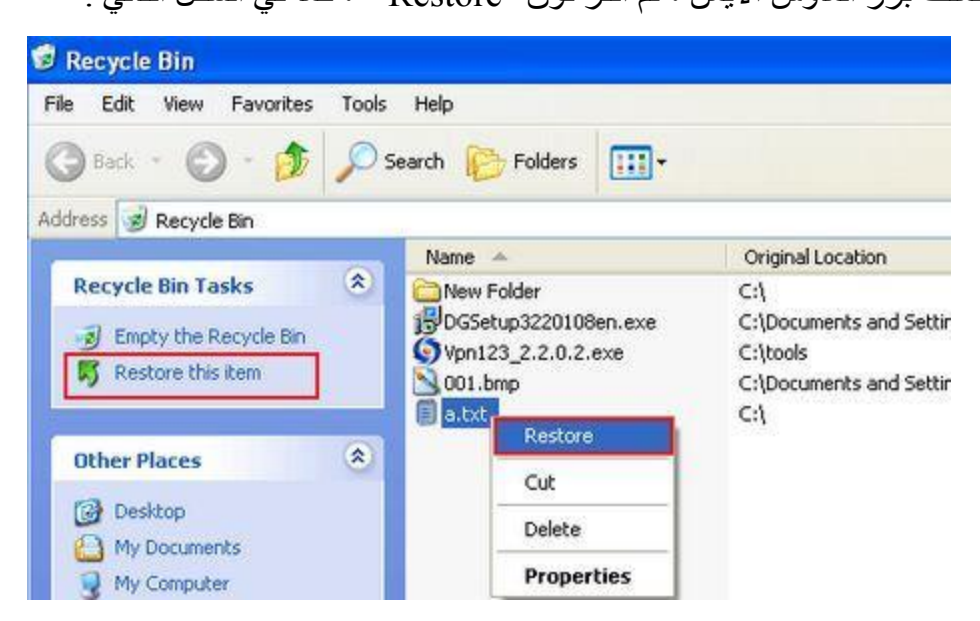

## **حذف الملفات بصفة دائمة من سلة المحذوفات**

لإزالة الملفات نھائیا من الكمبیوتر والاستفادة من أیة مساحة على القرص الثابت كانت تحتلھا ھذه الملفات، یجب حذفھا من' سلة المحذوفات .'یمكن اختیار حذف الملفات الفردیة من' سلة المحذوفات 'أو تفریغھا كلھا في الحال .قم بالجراء التالي :

- ١ .افتح' سلة المحذوفات 'بالنقر المزدوج فوق سلة المحذوفات على سطح المكتب.
	- ٢ .قم بإجراء واحد مما یلي:

- لحذف ملف واحد نھائیاً، انقر فوقھ بزر الماوس الأیمن ، ثم اضغط فوق' حذف ،delete وبعد ذلك انقر فوق موافق.

- لحذف كافة الملفات، في شریط الأدوات، انقر فوق إفراغ" سلة المحذوفات"، ثم انقر فوق نعم.

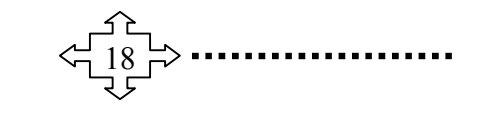

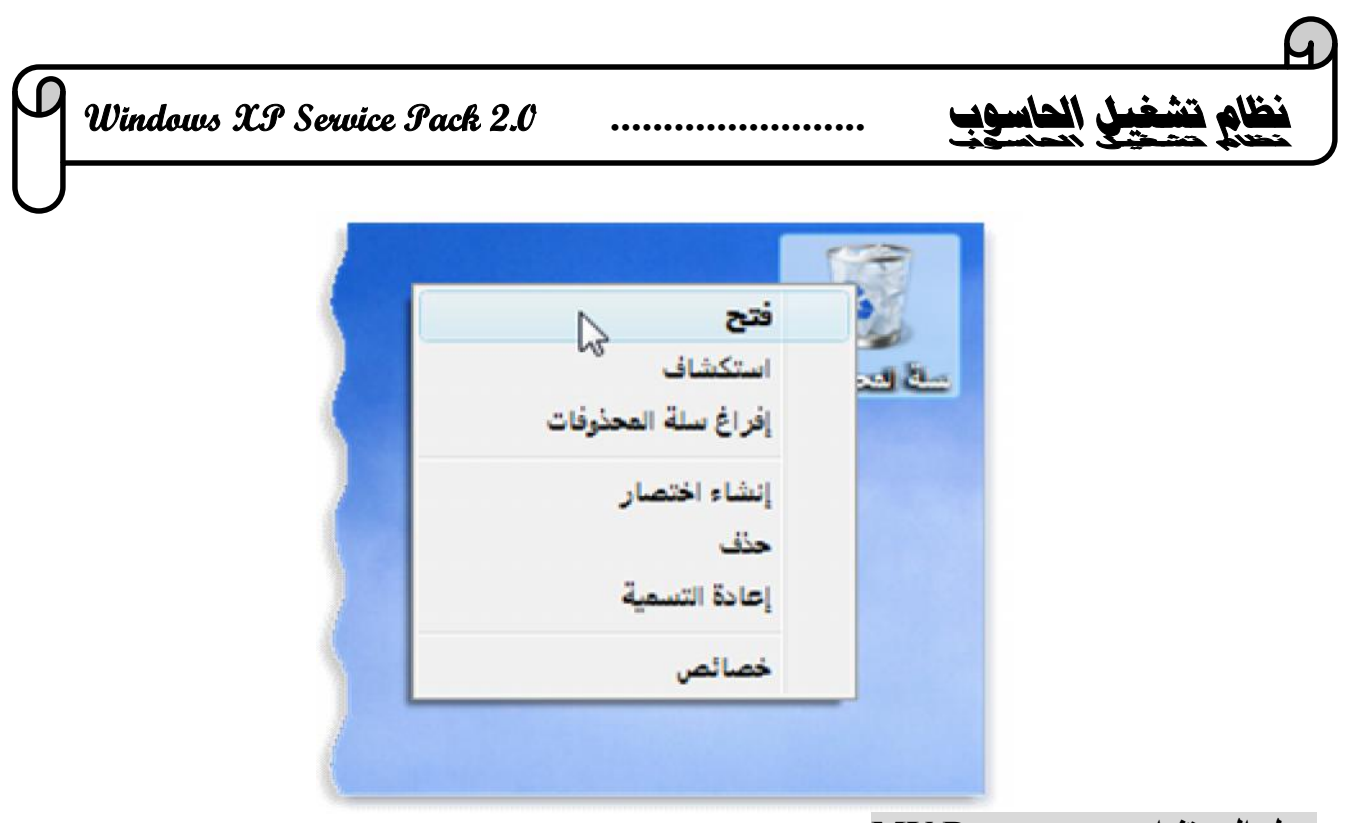

## **مجلد المستندات Documents MY**

عبارة عن مجلد یتم فیھ حفظ كافة الملفات الخاصة بمستخدم معین و یمكن أیضا حفظ الصور و الملفات الصوتیة

- الخاصـة وتكون المجلدات على انواع منـها:<br>ـ ا**لصور :** يفتح مكتبة' الصور '، حيث يمكنك الوصول إلى الصور الرقمية وملفات الرسومات وعرضـها.
- **الموسیقى:** یفتح مكتبة' الموسیقى'، حیث یمكنك الوصول إلى الموسیقى والملفات الصوتیة الأخرى وتشغیلھا.
- ا**لألعاب:** یفتح مجلد' الألعاب'، حیث یمكنك الوصول إلى كافة الألعاب الموجودة على الكمبیوتر<sub>.</sub><br>- ا**لكمبیوتر**: يقوم بفتح نافذة یمكنك من خلالها الوصول إلى محركات الأقراص والكامیرات والطابعات
- والماسحات الضوئیة والأجھزة الأخرى المتصلة بالكمبیوتر.
- **البرامج الافتراضیة:** یفتح نافذة یمكنك من خلالھا اختیار البرنامج الذي ترغب أن یقوم Windows باستخدامھ لأنشطة مثل استعراض الویب.

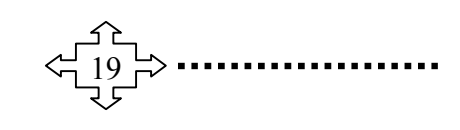

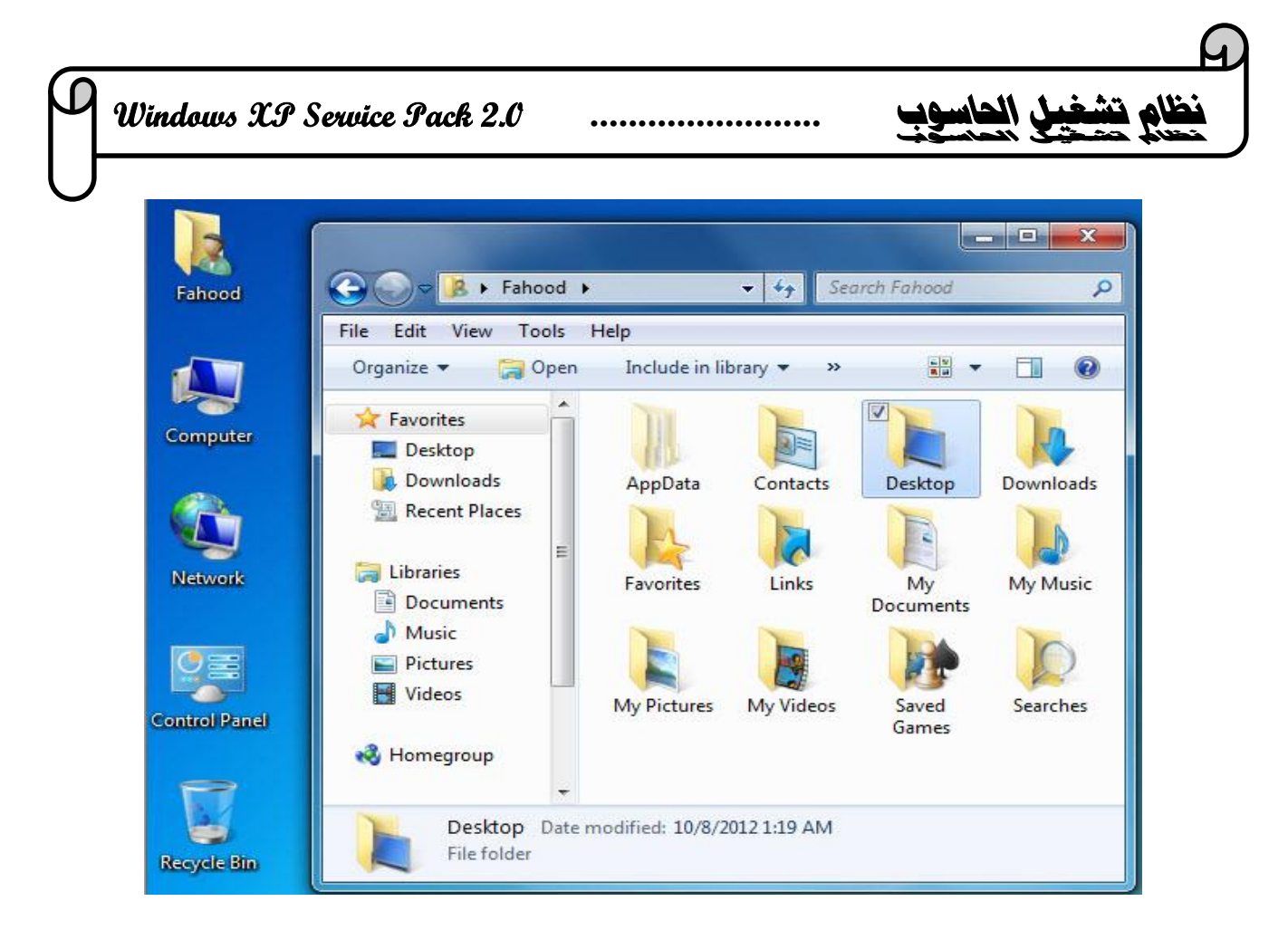

# **ضبط الوقت والتاریخ (Time and Date(**

یتم ضبط الوقت والتاریخ بالنقر المزدوج على الساعة الموجودة في شریط المھام فتظھر النافذة التالیة and Date Properties Time ومنھا نختار تاریخ الیوم والوقت .

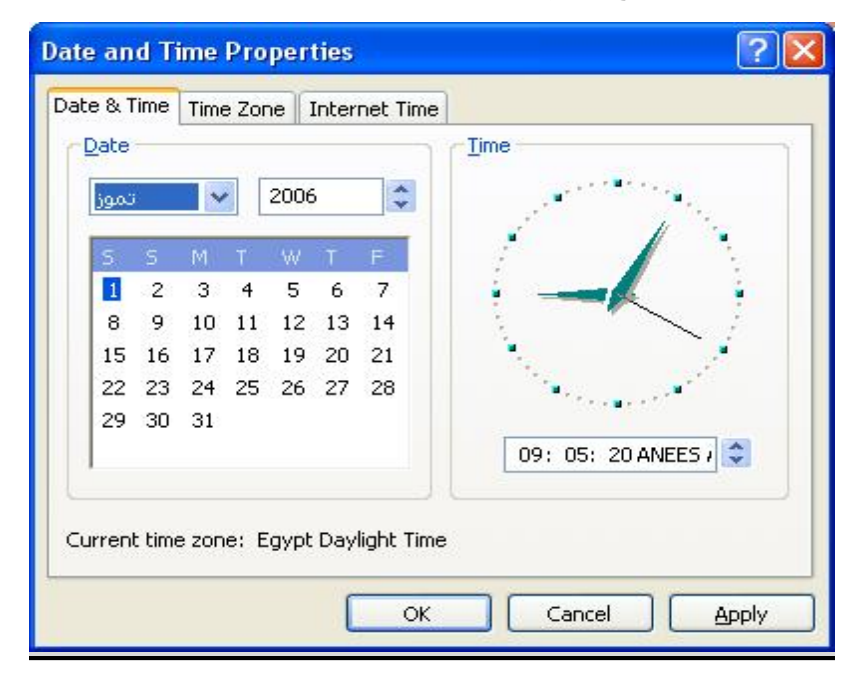

**Windows XP Service Pack 2.0 ........................ الحاسوب تشغيل نظام**

**كیفیة إنشاء مجلدFolder على سطح المكتب:** النقر بالزر الأیمن للماوس على أي مكان فارغ في سطح المكتب. نضع المؤشر عمى الأمر جدید New. النقر على الأمر مجلدFolder. مسح الاسم المظلل بالمفتاح Delete من لوحة المفاتیح. نكتب أي اسم للمجلد. النقر على المفتاحEnter من لوحة المفاتیح لتثبیت الاسم. **حذف مجلد Delete :** النقر على المجلد المراد حذفھ بالزر الأیمن للماوس.

- النقر على الأمر حذف Delete.
- تظھر رسالة تحذیر ، انقر الزر Yes ... النافذة التالیة توضح رسالة التحذیر

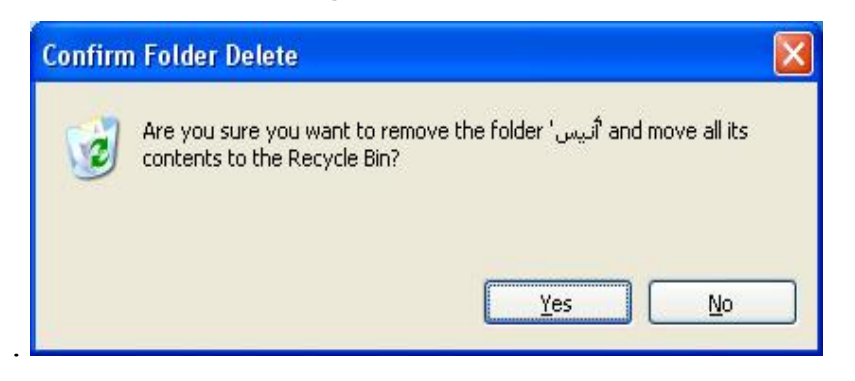

**عملیة نسخ Copy المجلد أو ملف من مكان إلى مكان أخر:** .

- النقر بالزر الأیمن للماوس على المجلد المراد نسخھ الى مكان اخر ثم اختیار الامر نسخ copy من القائمة.
	- النقر بالزر الأیمن للماوس على المجلد المراد وضع نسخھ فیھ ثم اختیار الأمر لصق paste من القائمة ،بعدھا تظھر القائمة التالیة والتي توضح ھذه العملیة من النسخ .

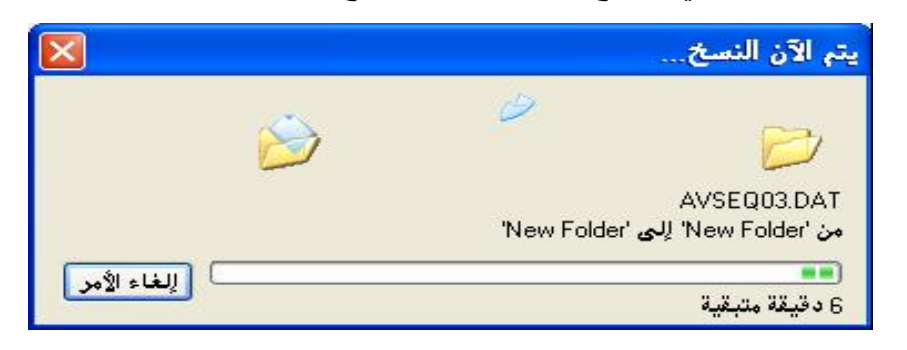

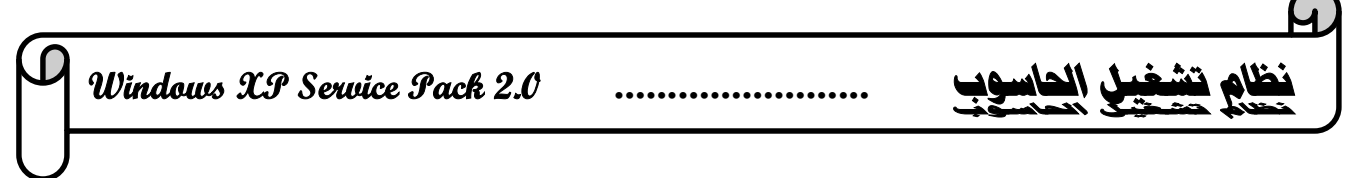

## **عملیة قص (نقل) Cut المجلد أو ملف من مكان إلى مكان أخر:**

- النقر بالزر الأیمن للماوس على المجلد المراد نقلھ إلى مكان أخر ثم اختیار الأمر قص(نقل) cut من القائمة.
	- النقر بالزر الأیمن للماوس على المجلد المراد وضع المجلد او الملف المنقول فیھ ثم اختیار الأمر لصق paste من القائمة، بعدھا تظھر القائمة التالیة والتي توضح ھذه العملیة من النسخ .

**كیفیة البحث عن الملفات أو المجلدات بداخل جھاز الكمبیوتر:**

- النقر على القائمة Start وبعدھا اختیار الأمر بحث Search .

- انقر الخیار( كافة الملفات والمجلدات Folder And Files All( .

- اكتب اسم الملف او المجلد المراد البحث عنھ في ناحیة (البحث في in Look (كما في الشكل التالي .

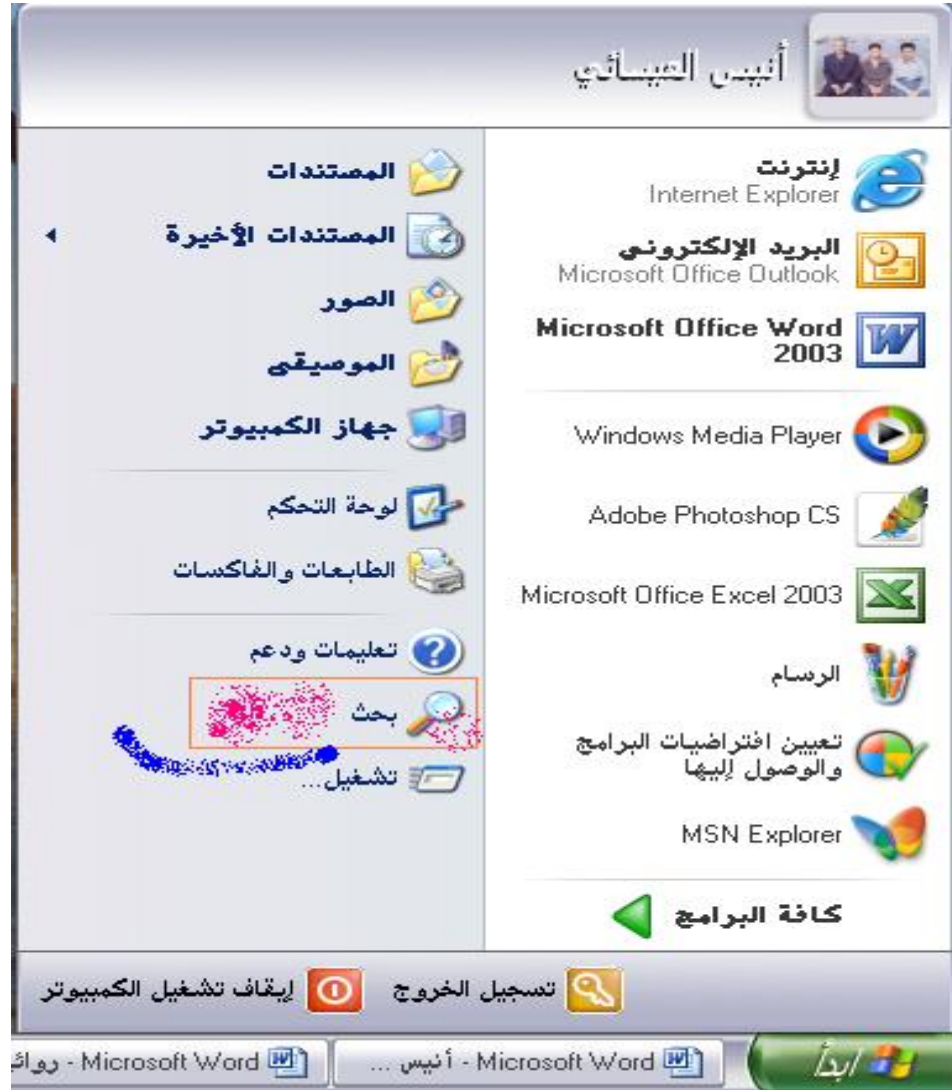

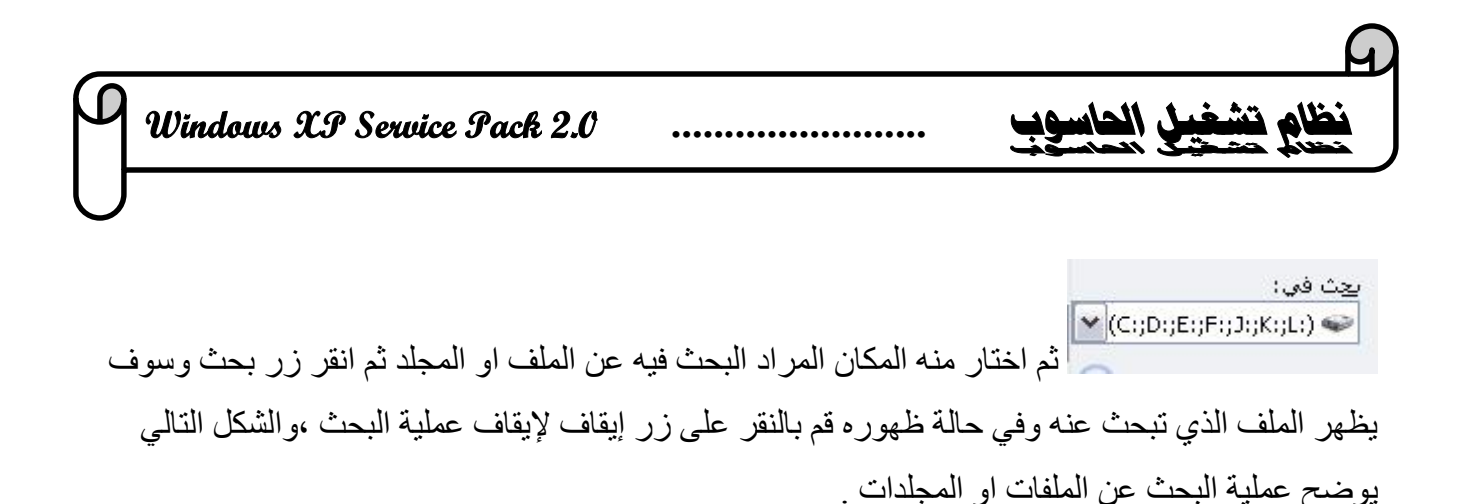

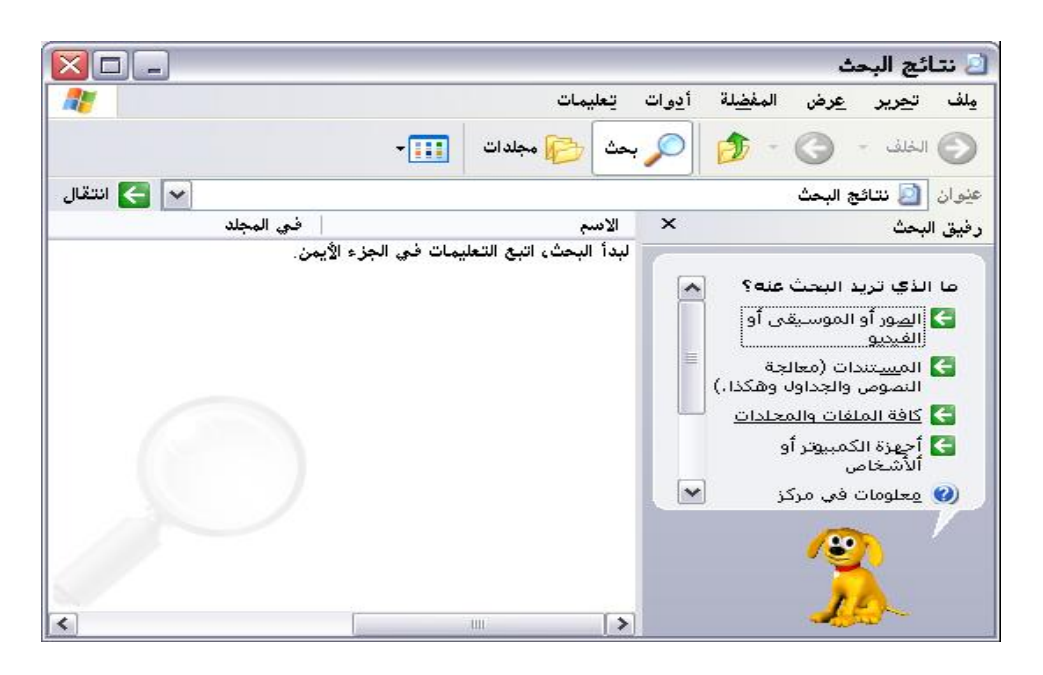

## **تغییر خلفیة سطح المكتب Background**

- النقر بالزر الایمن للفارة (Mouse (.
	- اختیار الامر خصائص (Properties (من القائمة .
		- نختار علامة التبویب سطح المكتب Desktop.
- نختار الخلفیة التي نریدھا من ناحیة الخلفیة Background .
- والنافذة التالية توضح هذه العملية (Apply)(اتاكید اختیار الخلفیة والنافذة التالیة توضح هذه العملیة » .

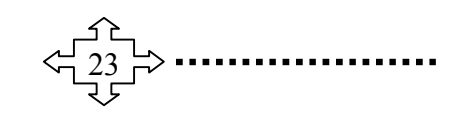

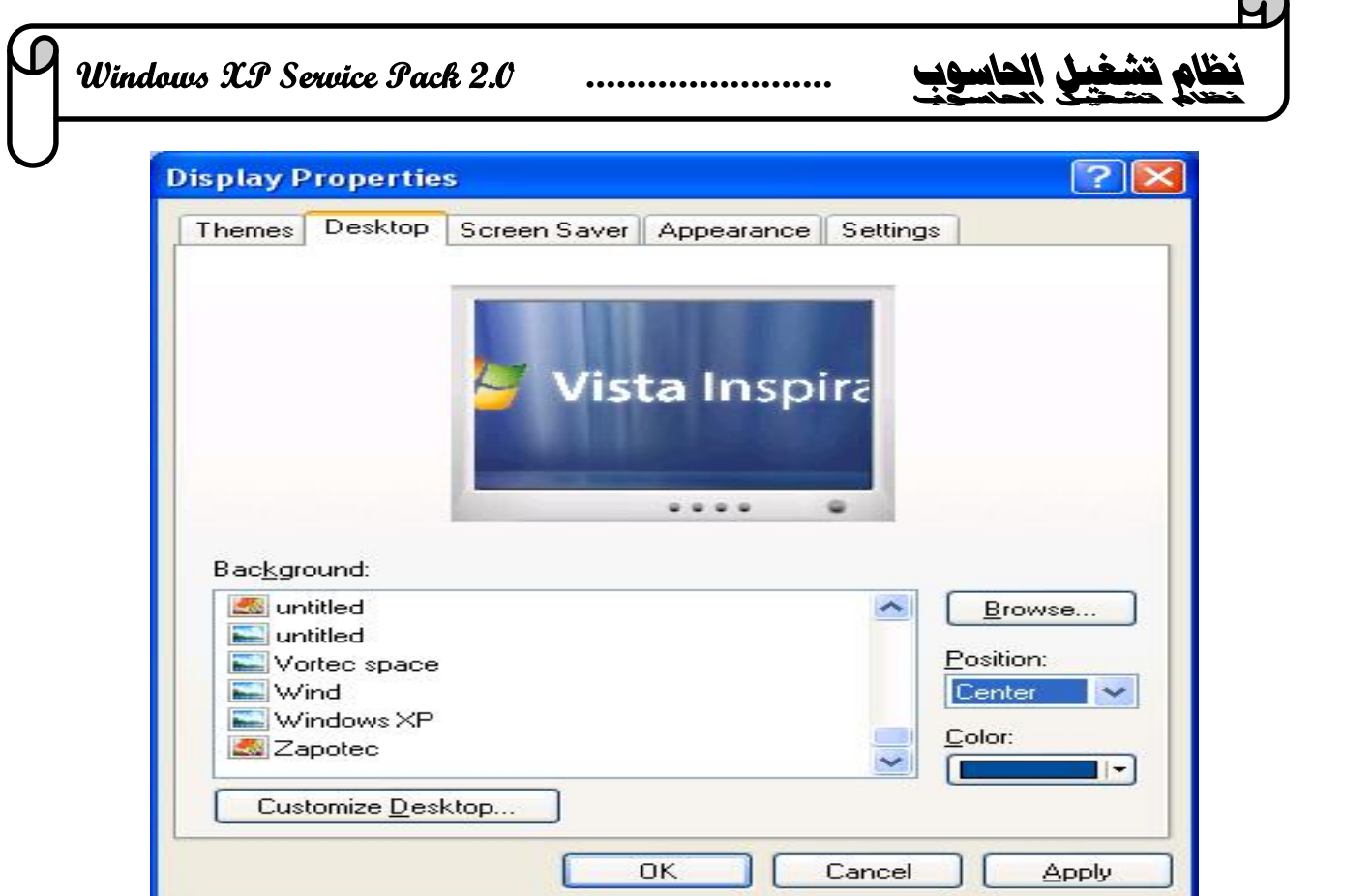

## **تھیئة القرص المرن Format**

- النقر بالزر الأیمن على إیقونة القرص المرن .
	- نختار الأمر تھیئة Format.
	- نحدد نوع التھیئة سریع Quick.
		- النقر على زر ابدأ Start.
- تظھر رسالة تحذیر تنبھ بان عملیة التھیئة سوف تمسح كل البیانات الموجودة في القرص اذا مواصلة التھیئة انقر على الزر موافق OK .
	- تظھر رسالة تؤكد انتھاء عملیة التھیئة بنجاح ننقر على موافق OK .

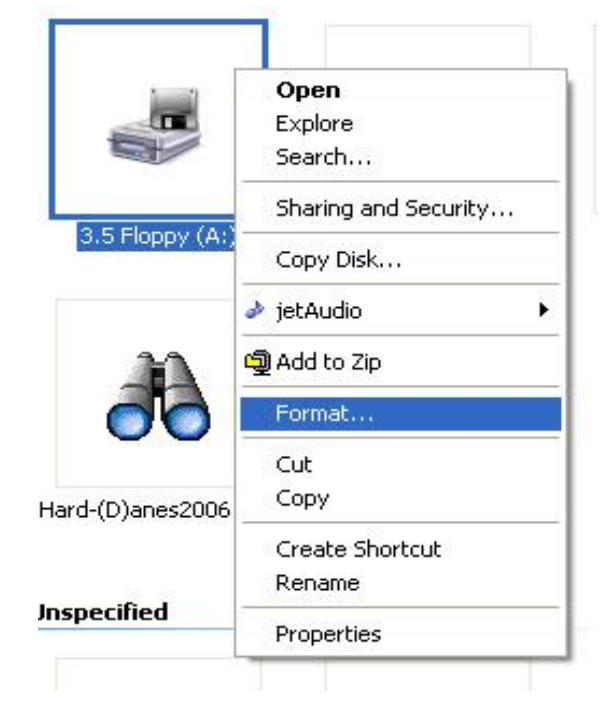

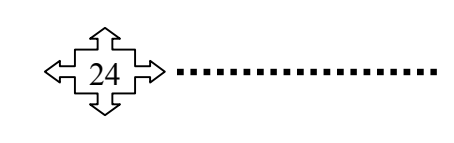

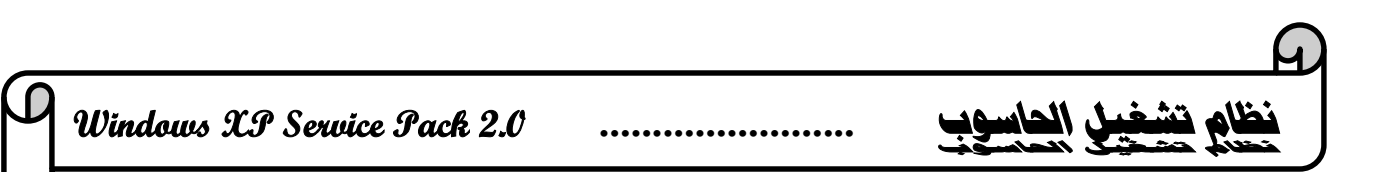

- **شاشة التوقف للحاسبة Saver Screen**
- النقر بالزر الایمن للفارة (Mouse (.
	- اختیار الامر خصائص (Properties) من القائمة . $\bullet$
- نختار علامة التبویب شاشة التوقف( Saver Screen (.
- ثم النقر على السھم السفلي في ناحیة شاشة التوقف ( Saver Screen (و نختار شاشة التوقف التي نریدھا والنافذة التالیة توضح عملیة تثبیت شاشة التوقف .

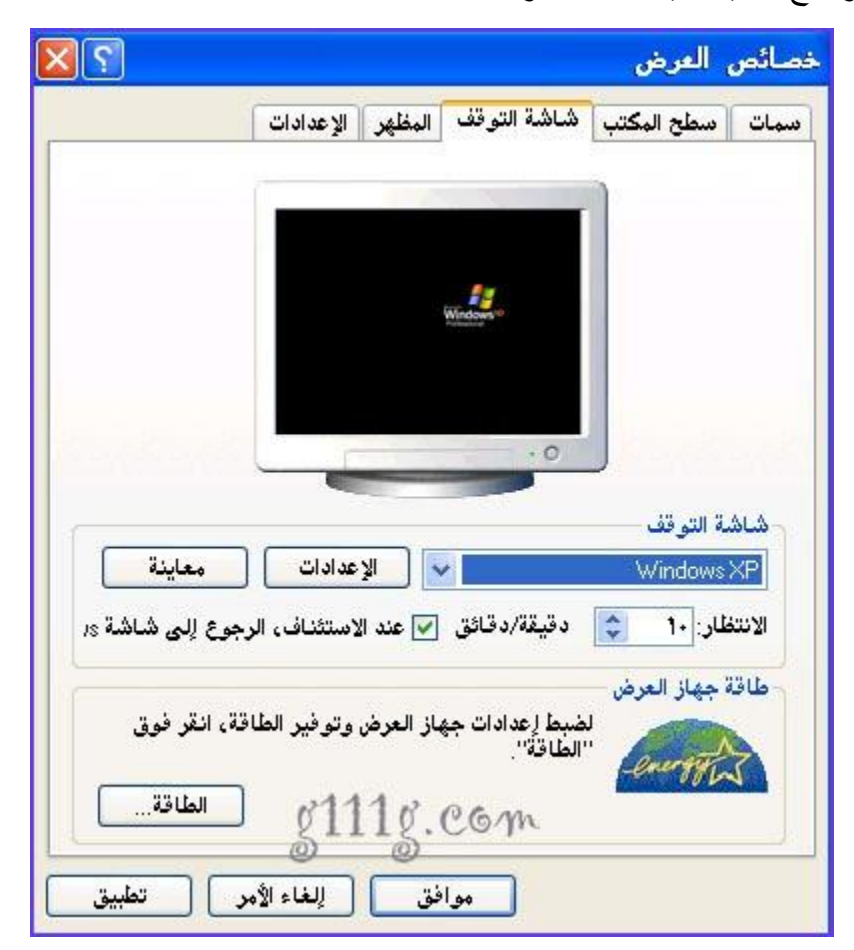

#### **برنامج الحاسبة Calculator**

-النقر على قائمة ابدأ Start. - نختار الامر البرامج Programs من القائمة

- نختار الامر البرامج الملحقة Accessories.
- یظھر برنامج الحاسبة Calculator ضمن البرامج ننقر علیة لیتم فتحھ والنافذة التالیة توضح برنامج الحاسبة .

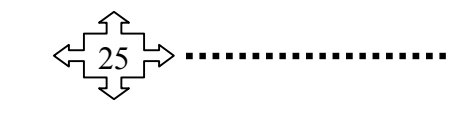

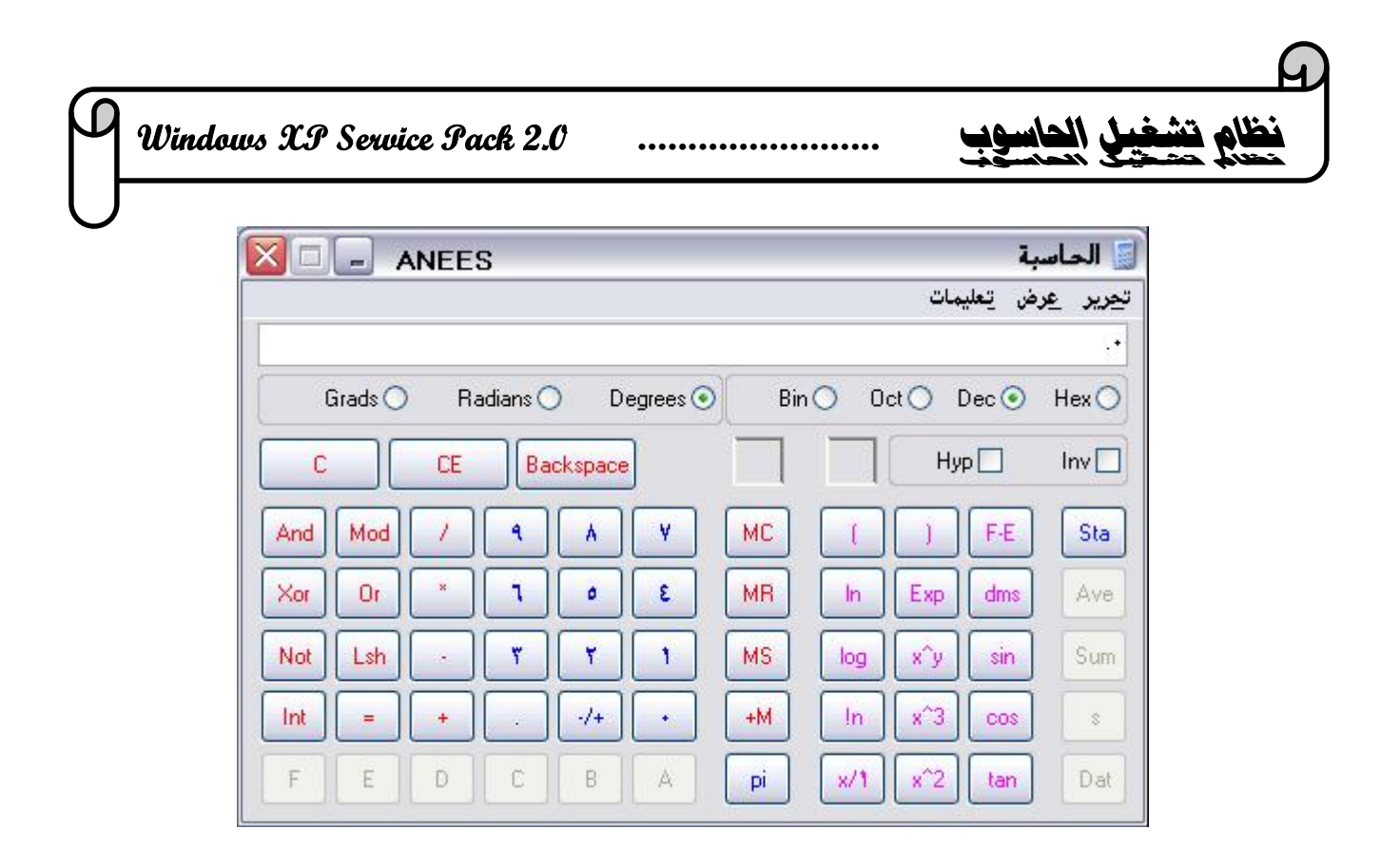

# **برنامج الرسم Paint**

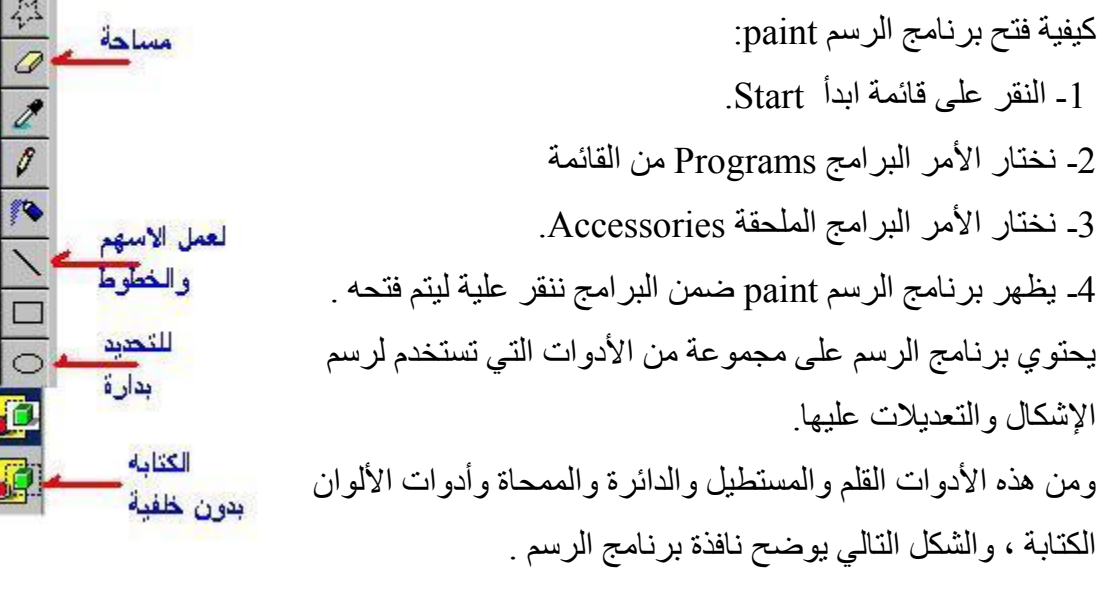

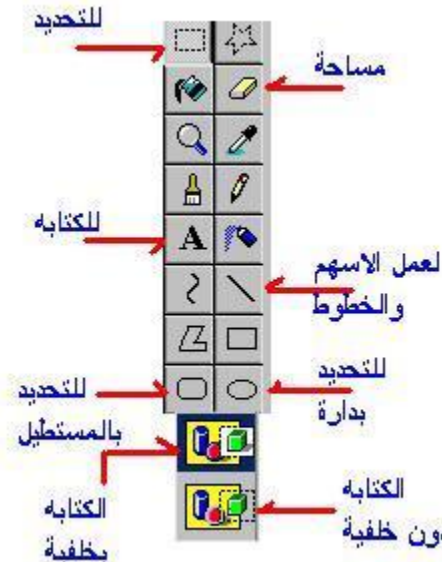

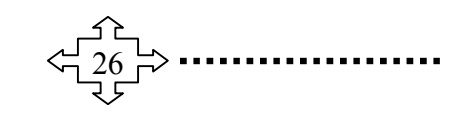

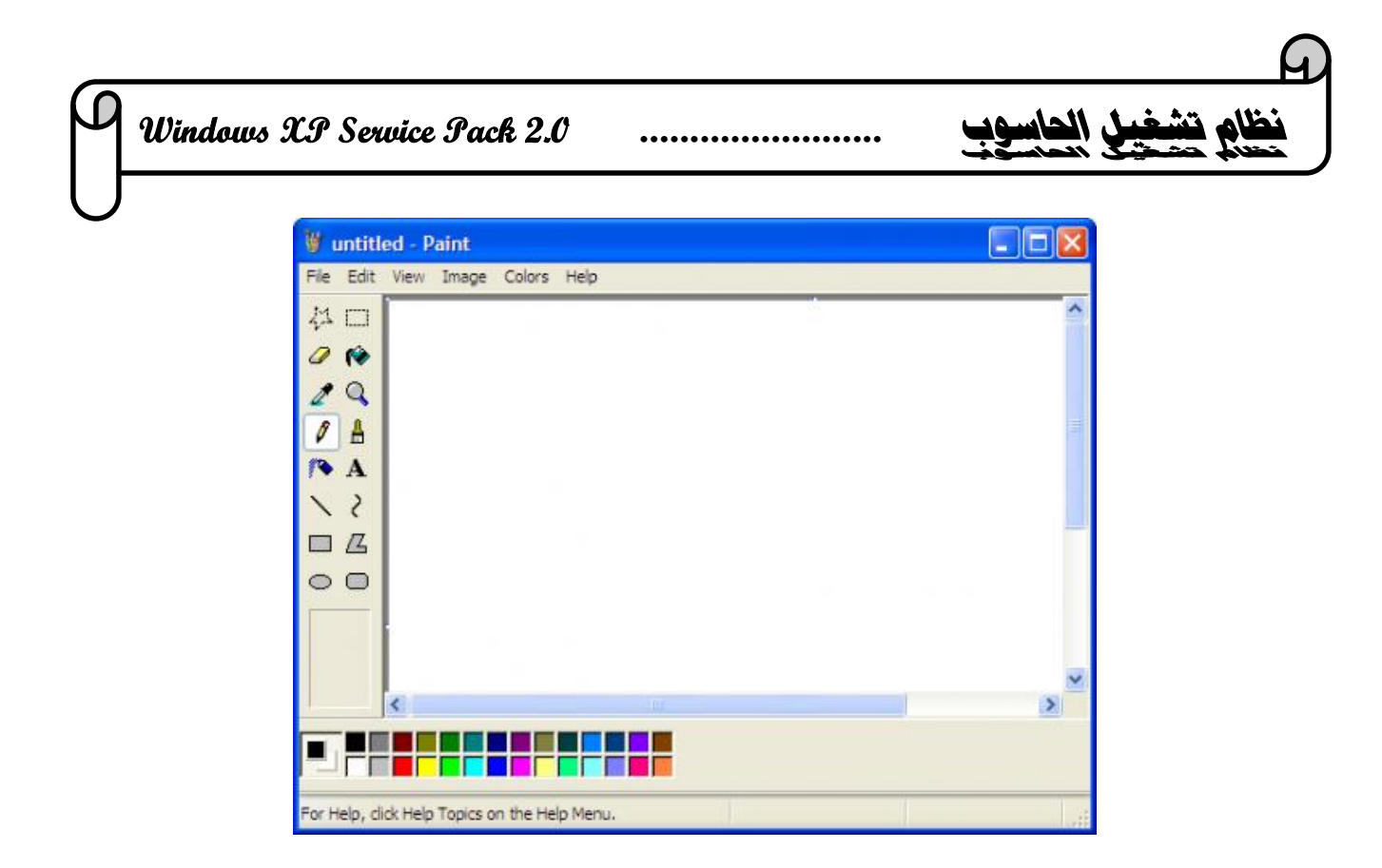

## **Windows Media Player برنامج**

ويعرف اختصاراً باسم WMP هو برنامج تشغيل للوسائط المتعددة تم WMP هو برنامج تشغيل للوسائط المتعددة تم تطویره من قبل شركة مایكروسوفت ومدمج مع أنظمة تشغیل ویندوز المختلفة .البرنامج قادر على التعامل مع العدید من صیغ ملفات الصوتیات والمرئیات المتحركة والثابتة المختلفة إضافة إلى حرق أقراص الفیدیو والصوتیات ونسخھا إلى القرص الصلب ومزامنة ونقل المحتوى مع مشغلات 3mp الرقمیة مثل ipod والھواتف المحمولة ، والشكل التالي یوضح نافذة ھذا البرنامج.

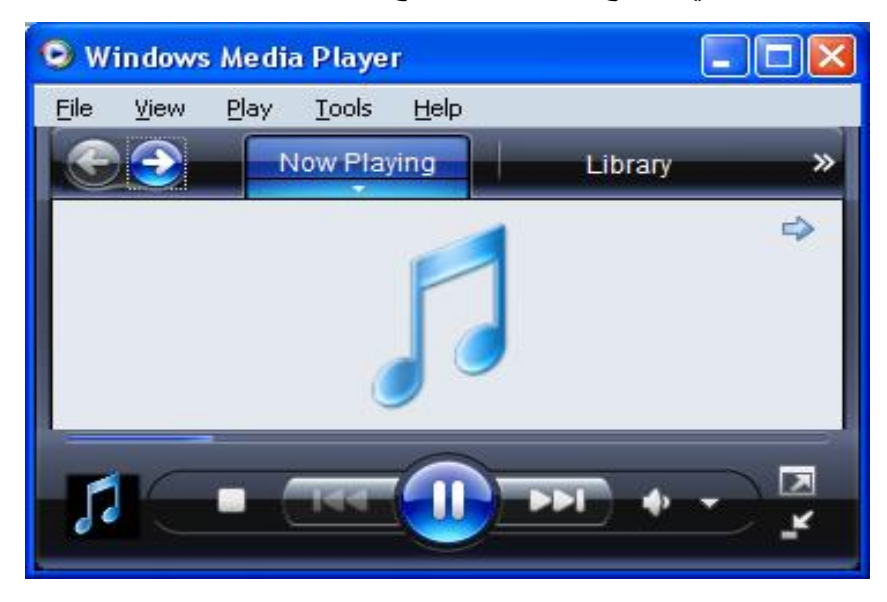

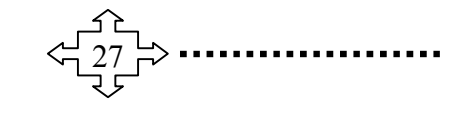

**Windows XP Service Pack 2.0 ........................ الحاسوب تشغيل نظام**

**برنامج الدفتر WordPad** 'الدفتر' ھو برنامج تحریر نصوص یمكنك استخدامھ لإنشاء مستندات وتحریرھا. على خلاف 'المفكرة'، یمكن احتواء مستندات 'الدفتر' على نصوص منسقة ورسومات، كما یمكن الارتباط بكائنات أو تضمینھا، مثل الصور أو المستندات الأخرى. ویمكن فتح برنامج الدفتر من خلال التالي : النقر على قائمة ابدأ Start. - نختار الامر البرامج Programs من القائمة - نختار الامر البرامج الملحقة Accessories.

- یظھر برنامج الدفتر WordPad ضمن البرامج ننقر علیة لیتم فتحھ والنافذة التالیة توضح برنامج الحاسبة .

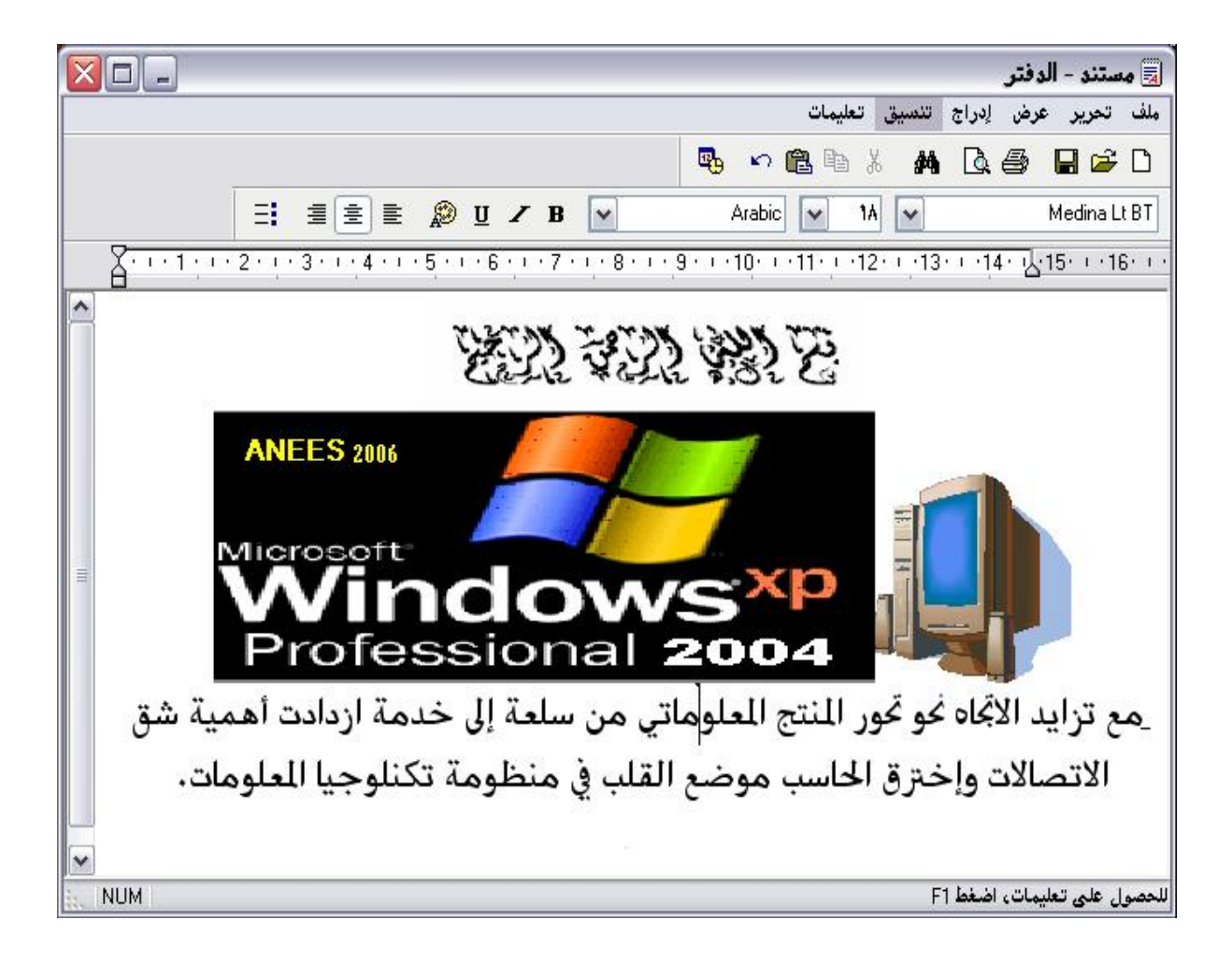

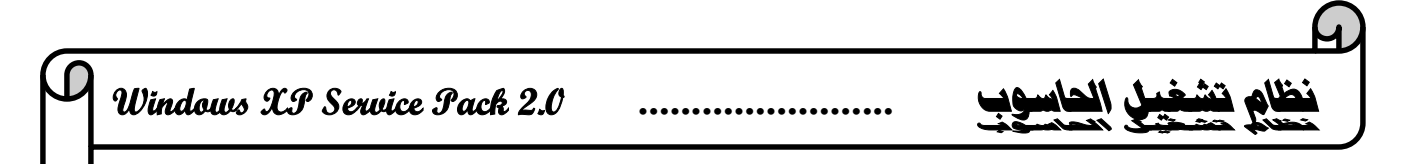

#### **الامر Run في جھاز الكمبیوتر:**

- النقر على القائمة Start وبعدھا اختیار الأمر بحث Run كما مبین في الشكل التالي ویتم من خلال الخیار Run تنفیذ البرامج بشكل مباشر.

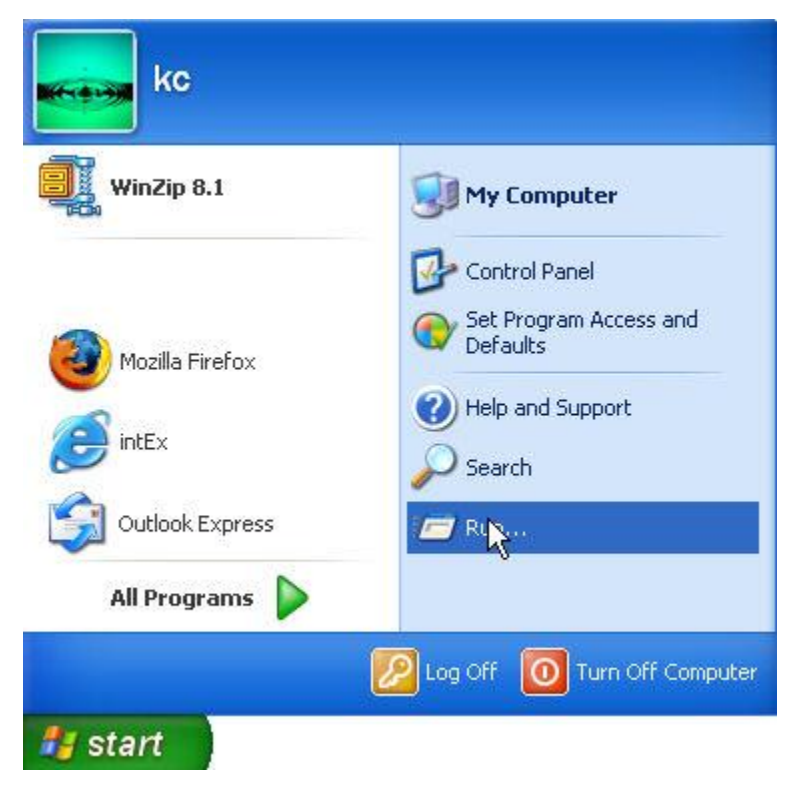

عند النقر بالزر الایسر للماوس على الخیار Run تظھر قائمة یتم خلالھا ادخال الاوامر وبعدھا النقر على Ok للحصول على البرامج بشكل مباشر والشكل التالي یوضح ھذه القائمة.

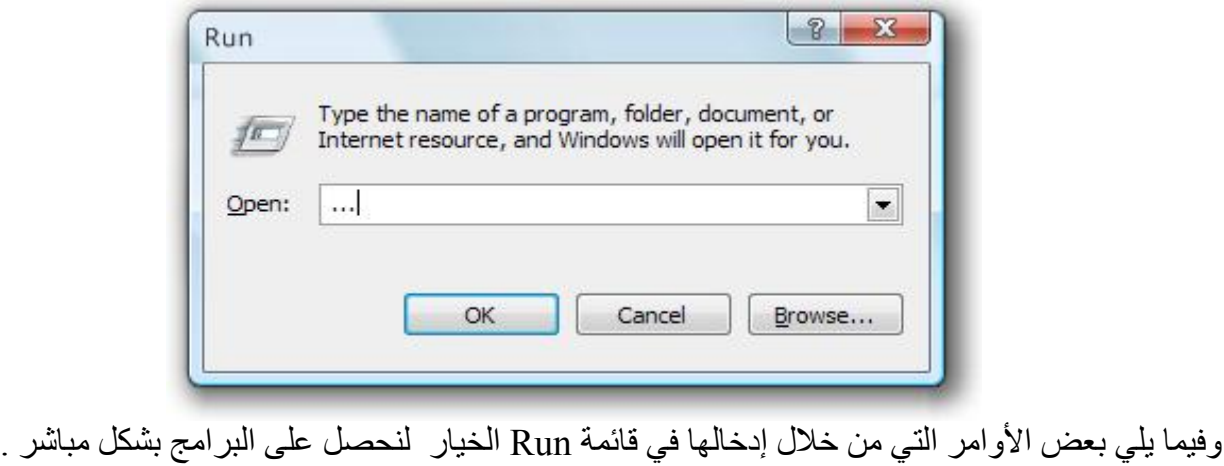

. . . . . . . . . . . . . . ahmed.j.mohamd@uobasrah.edu.iq

**Windows XP Service Pack 2.0 ........................ الحاسوب تشغيل نظام**

- -1 الامر ( calc ( لفتح الالة الحاسبة.
- -2 الامر ( command ( لفتح نافذة الدوس.
- -3 الامر ( taskman ( لمشاھدة كل اللى مفتوح ف التاسك بار (شریط المھام) والتحكم فیھ.
	- -4 الامر ( help ( وممكن ب1F
	- -5 الامر ( temp ( للوصول لفایلات النت المؤقتة.
	- -6 الامر ( dxdiag ( لمعرفة كل مواصفات جھازك وكل معلومات عنھ.
		- -7 الامر ( pbrush ( لتشغیل برنامج البینت ( الرسام ).
		- -8 الامر ( cdplayer ( لتشغیل برنامج السى دى بلیر.
			- -9 الامر ( progman ( لفتح البروجرام مانجر.
			- -10 الامر ( tuneup ( لتشغیل معالج الصیانة للجھاز.
				- -11 الامر ( debug ( لمعرفة نوع كارت الشاشة.
	- -12 الامر ( ui/ hwinfo ( معلومات عن جھازك وفحصھ وعیوبھ وتقریر عنھ.
		- -13 الامر ( sysedit ( محرر تكوین النظام.
		- -14 الامر ( packager ( لاستعراض برنامج تغییر الایقونات.
			- -15 الامر ( cleanmgr ( لتشغیل برنامج التنضیف.
		- -16 الامر ( msiexec ( معلومات عن حقوق البرنامج والشركة.
			- -17 الامر ( imgstart ( لتشغیل اسطوانة وندوز.
			- -18 الامر ( recent ( واستعراض الملفات اللى تم فتحھا.ا
- -19 الامر ( mobsync ( لفتح برنامج مھم جدا لتنزیل صحفحات النت وتصفحھا خارج النت فیما بعد.
	- -20 الامر (txt.Tips ( ملف مھم فیھ اھم اسرار الوندوز.
		- -21 الامر ( mkcompat ( لتغییر خصائص البرامج.
		- -22 الامر ( cliconfg ( للمساعدة ف شبكة الاتصال.
	- -23 الامر ( ftp ( لفتح ( Protocol Transfer File (بروتوكول نقل الملفات.

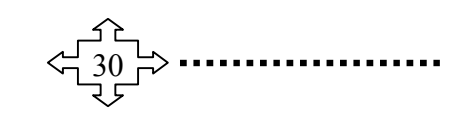

**Windows XP Service Pack 2.0 ........................ الحاسوب تشغيل نظام**

#### **فایروس الحاسوب والاختراق الالكتروني**

فایروس الحاسبات : ھي برامج صغیرة عمدا صممت عمدا لتغیر خصائص الملفات التي تصیبھا وتوم بتنفیذ بعض الاوامر ( الحذف ، التعدیل ، التخریب).

## **صفات الفایروسات:**

- برامج قادرة على التناسخ (Replication (والانتشار.
- تقوم بربط نفسھا ببرنامج اخر یسمى الحاضن (Host(.
	- لایمكن ان تنشا من تلقاء نفسھا.
	- یمكن ان تنتقل من حاسوب مصاب الى اخر سلیم.

**اوجة التشابھة بین فایروسات الحاسوب والبایولوجیة :**

- تحتاج الى ملف مضیف تعیش فیھ وتسیطر علیھ ویتم تشغیلھا عند تشغیل البرنامج المصاب.

- تتواجد في مكان اساسي بالحاسوب كالذاكره وتصیب اي ملف یتم تنفیذه اثناء وجوده بالذاكره.

## **مكونات الفایروسات:**

- الیة النسخ / تسمح للفیروس ان ینسخ نفسھ. الیة التخفي / تسمح بتخفي الفایروس عن الاكتشاف. الیة التنشیط / تسمح للفایروس بالانتشار.
	- الیة التنفیذ / تسمح للفایروس بالتنشیط.

### **انواع الملفات التي تصیبھا الفایروسات :**

-1 الملفات التنفیذیة ذات الامتداد (exe , com (للنظام dos والامتدادEIF للنظام Windows . -2 سجلات الملفات والبیانات في الاقراص الصلبة والمرنة . -3 ملفات الاغراض العامة مثل ملفات الباتش Patch السكریب Scrip في ال Windows . -4 ملفات الاستخدام المكتبي مثل ال (Excel - Word(. -5ملفات الاكروبات ذات الامتداد (Pdf(.

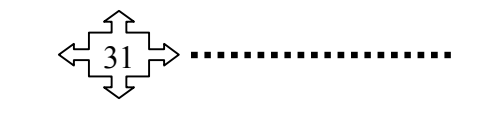

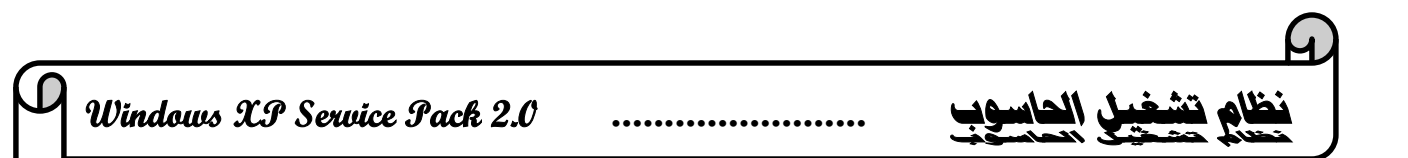

#### **انواع الفایروسات :**

-1 الفایروس (Virus(:ھو برنامج تنفیذي ذات الامتداد (scr,pif,bat,com,exe (یعمل بشكل منفصل ویھدف الى احداث خلل في الحاسوب تتراوح خطورتھ حسب المھمھ المصمم لاجلھا.

-2 الدودة (worm(:ھي برنامج خبیث ینتشر فقط عبر شبكات الانترنت وینتشر على الشبكات عن طریق دفتر عناوین البرید الالكتروني.

-3 حصان طروادة (Horse Trojan(:یعمل ھذا الفایروس على التخفي حیث یكون ملحقا مع احد البرامج حیث یكون جزء من ذلك البرنامج دون علم المستخدم.

## **الاختراق الالكتروني وانواعھ :**

الاختراق الالكتروني : ھو قیام شخص او اكثر بمحاولة الدخول الى الحاسوب او الشبكة بغرض ( الاطلاع ، السرقة ، التخریب).

## **أنواعھ :**

- المزودات او الاجھزة الرئیسیة للشركات او المؤسسات او الجھات الحكومیة.
	- الاجھزة الشخصیة.
		- البیانات.

**حمایة الحاسوب من الاختراق الفایروسي:**

-1 استخدام اقراص او برامج اصلیة وعدم استخدام اقراص مستنسخة. -2 فحص الاقراص قبل الاستخدام باستخدام البرمجیات المضادة للفیروسات ذات الاصدار الحدیث. -3عدم فتح اي ملف ملحق ببرید الكتروني وارد من شخص لایعرفھ المستخدم. -4 عدم الاحتفاظ بایة معلومات شخصیة داخل جھاز المستخدم مثل ( ارقام الحسابات او البطاقات الائتمانیة). -5 ثقافة المستخدم من حیث التعرف على الفایروسات وطرق انتشارھا وكیفیة الحمایة منھا.

**الجدار الناري(Wall Fire(:**یقوم الجدار الناري بتفحص المعلومات الواردة من الانترنت والصادرة الیھ.

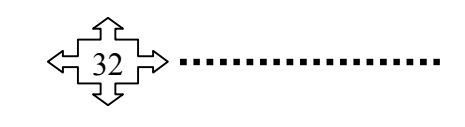